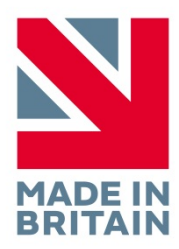

# **R40 EEG System**

 **User Manual** 

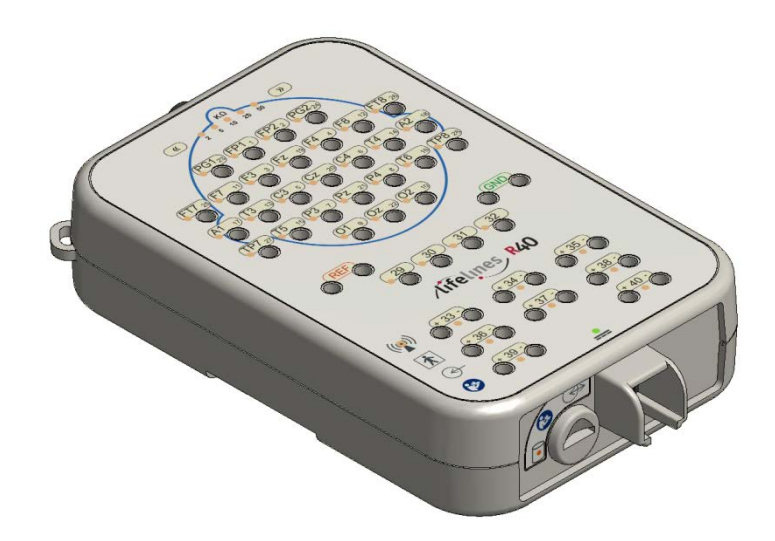

Part no. 1338 Issue 1.9

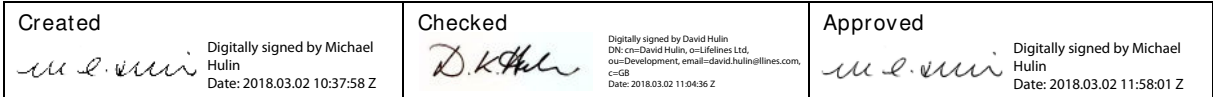

# <span id="page-1-0"></span>**Version History**

V1.0 (24th June 2014)

• Initial release

V1.1 (7<sup>th</sup> July 2014)

- V1.2 (31st July 2014)
- V1.3 (18th September 2014)
- V1.4 (29th September 2014)
	- Various amendments for IEC 60601-1 3rd edition
	- Amended Appendix 5 compliance levels.

V1.5 (17th October 2014)

- Added statements and warnings concerning m ultiple socket outlets to section 2.4
- Added statement that assembly and modification require evaluation to IEC 60601-1 in section 2.

V1.6 (27th October 2014)

• Am ended operating tem perature for PC in section 2.2

V1.7 (24th November 2014)

- Added caution in section 1.2 'Do not touch simultaneously...'
- Updated picture on front page and minor corrections (5/2/2105)

V1.8 (19th November 2015)

- Added "CAUTION: Federal (USA) law restricts this device to sale by or on the order of a physician" on page 8.
- Added "FDA cleared for use in USA" to EEG electrode warning on page 8.
- Amended "Indications for Use" statement on page 8 and deleted "Intended Use".
- Added "Compliance is provided by the recommended PC equipment" to Electromagnetic Immunity tables in Appendix 5.
- Changed EN references to IEC.
- Amended sampling rate and bandwidth specifications.
- Electrom agnetic immunity compliance level amended on pages 39 & 40.

#### V1.9 (27th February 2018)

- Added disinfection information in section 2.6.
- Added device lifetime in section 2.7.
- Change of N.B. to 0086 (BSI).

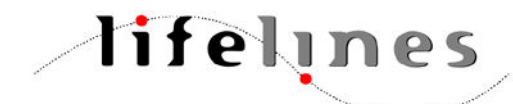

Lifelines Ltd, 7 Clarendon Court, Over Wallop, near Stockbridge, Hampshire SO20 8HU, UK Telephone + 44 (0)1264 782226 www.LLines.com sales@LLines.com

 $C_{0086}$ 

# <span id="page-3-0"></span>**Disclaimers & Warranties**

The information in this section is subject to change without notice.

Except as stated below, Lifelines Ltd m akes no warranty of any kind with regard to this material, including, but not limited to, the implied warranties of merchantability and fitness for a particular purpose. Lifelines shall not be liable for errors contained herein or for incidental or consequential dam ages in connection with the furnishing, performance or use of this material.

Lifelines shall warrant its products against all defects in material and workmanship for one year from the date of delivery.

Misuse, accident, modification, unsuitable physical or operating environment, improper maintenance or damage caused by a product for which Lifelines is not responsible will void the warranty.

Lifelines do not warrant uninterrupted or error-free operation of its products.

Lifelines or its authorised agents will repair or replace any products that prove to be defective during the warranty period, provided that these products are used as prescribed in the operating instructions in the user's and service manuals.

No other party is authorised to make any warranty to assume liability for Lifelines products. Lifelines will not recognise any other warranty, either implied or in writing. In addition, services performed by someone other than Lifelines or its authorised agents or any technical modification or changes of products without Lifelines prior, written consent may be cause for voiding this warranty.

Defective products or parts must be returned to Lifelines or its authorised agents, along with an explanation of the failure. Shipping costs must be prepaid.

Lifelines Ltd. manufactures hardware and software to be used on or with standard PC-compatible computers and operating software. Lifelines, however, assumes no responsibility for the use or reliability of its software or hardware with equipment that is not furnished by third-party manufacturers accepted by Lifelines at the date of purchase.

All warranties for third-party products used within the R-40 system are the responsibility of the relevant manufacturer. Please refer to the relevant documentation on each product for further details.

This document contains proprietary information that is protected by copyright. All rights are reserved. No part of this document may be photocopied, reproduced in any other form or translated into another language without the prior written consent of Lifelines.

### <span id="page-3-1"></span>**Trademarks**

Microsoft, Windows and Windows NT are registered tradem arks of the Microsoft Corporation. All other trademarks and product names are the property of their relevant owners.

#### <span id="page-3-2"></span>**Responsibility of manufacturer**

The manufacturer and distributor consider themselves responsible for the equipment's safety, reliability and performance only if:

- any peripheral equipment to be used with the R-40 system is supplied by third-party providers recommended by the manufacturer;
- assembly operations, extensions, readjustments, modifications, or repairs are carried out by persons authorised by the manufacturer;
- the electrical installation of the relevant room complies with the appropriate requirements;
- the equipment is used by a health-care professional and in accordance with the instructions for use.

**Note:** the manufacturer has a policy of continual product improvement; hence the equipment specifications are subject to change without notice.

Check with Lifelines or your distributor if a software update is available.

**Note:** Medical electrical equipment needs special precautions regarding EMC and needs to be installed and put into service according to the EMC information provided in the Appendix.

### <span id="page-4-0"></span>**Software and Virus Protection**

Lifelines takes all reasonable steps to ensure that it's software is virus-free. In line with modern com puting practice, it is advisable that continual protection against viruses, trojans, m alware, adware etc. is provided on the PC used for installation and the surrounding system s. Please note the following recommendations which should be supported by your internal IT/Computing department procedures and practices:

- 1. Virus protection software should be installed on every computer at risk of infection. This software should have a resident (online) shield and provide email scanning if appropriate.
- 2. Virus scanning should be set to manual mode or automatic if desired but at a time when the system is not being used.
- 3. All programs offering auto-update features, including Windows, should be set to manual or automatic if desired but at a time when the system is not being used.
- 4. Adopt formal departmental or organisational procedures to ensure the integrity and safe operation of the medical equipment and supporting system s.

# <span id="page-5-0"></span>**Contents**

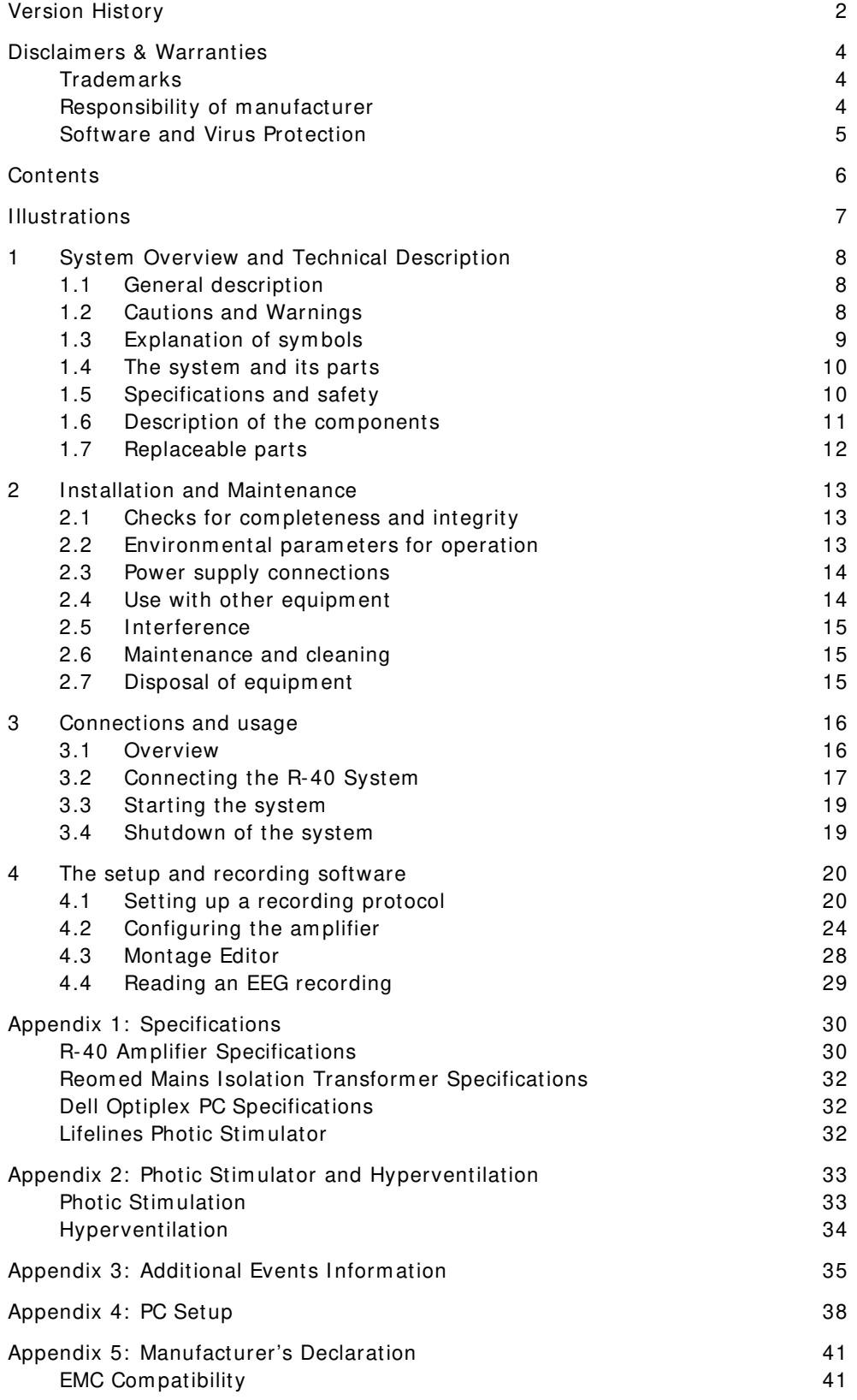

# <span id="page-6-0"></span>**Illustrations**

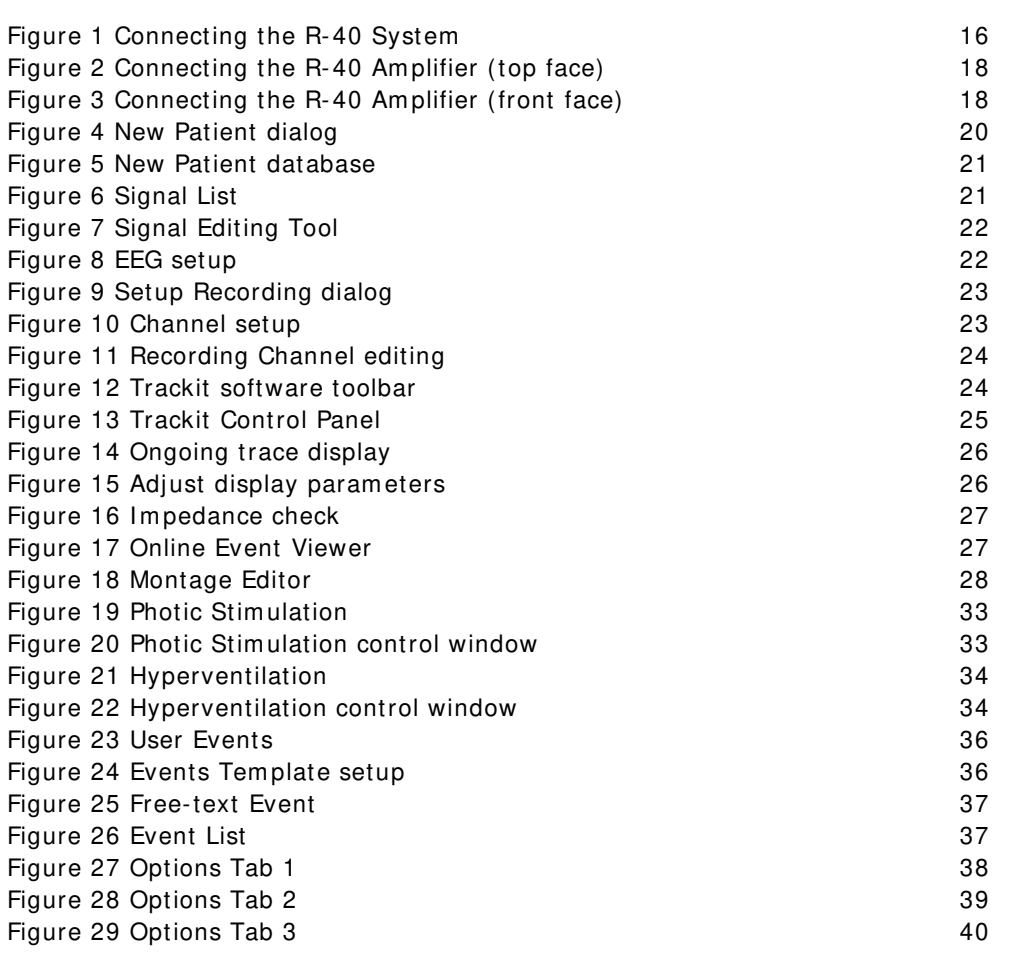

# <span id="page-7-0"></span>**1 System Overview and Technical Description**

# <span id="page-7-1"></span>**1.1 General description**

#### **I ndications for use**

The R-40 EEG System is intended to measure and record EEG signals and is used as an aid in the diagnosis of neurophysiological disorders.

#### **General description**

The R-40 EEG System is a m ulti-channel electroencephalograph designed for use in routine EEG and lab monitoring applications.

The system uses the com pact R-40 USB 40-channel amplifier which incorporates 32 referential channels and 8 polygraphic channels with built-in calibration and electrode impedance measurem ent. A Nonin XPOD interface is provided, a Patient Event input, 2 Aux DC inputs and an Electrocap connector.

The system includes a PC for control and storage, a video monitor, a medical-grade mains isolation transform er and an optional USB Photic Stim ulator and arm. The system is mounted on a special wheeled cart, which houses all components and allows convenient mobility.

This equipment is intended only as an adjunct device in patient assessment; it must be used in conjunction with other methods of patient diagnosis. The equipment does not sustain or support life.

#### **I ntended User**

The intended user of the equipment is a healthcare professional who has the training and knowledge to undertake EEG exam inations and is fam iliar with EEG equipm ent and practice.

### <span id="page-7-2"></span>**1.2 Cautions and Warnings**

**CONTRAI NDI CATI ONS**: Do not use the R-40 EEG System in an MRI environm ent, in an explosive atmosphere or during defibrillation.

**W ARNI NG:** This equipment is intended to be used by a healthcare professional and in accordance with these instructions for use which must be read in their entirety before the device is used.

**W ARNI NG:** This equipment in intended only as an adjunct device in patient assessment; it must be used in conjunction with other methods of patient diagnosis. This equipment is not be used for the determination of brain death.

**W ARNI NG**: Lifelines does not supply EEG electrodes. The unit accepts standard 1.5 mm touchproof electrodes using DIN 42802-style connectors. To ensure patient safety, the electrodes used must be approved to the Medical Device Directive 93/ 42/ EEC in Europe or FDA cleared for use in USA.

**CAUTI ON**: The conductive part of electrodes and their connectors, including the Neutral electrode, should not contact other conductive parts including earth.

**W ARNI NG**: Lifelines does not supply the Nonin sensor. Only use the 'PureLight' sensors specified by Nonin to be used with their Oximeters.

**CAUTI ON**: When in close proximity to the recorder, do not use mobile phones, transmitters, power transformers, motors, or other equipment that generates m agnetic fields. Refer to the Appendix for more information. Medical electrical equipment needs special precautions regarding EMC and needs to be installed and put into service according to the EMC inform ation provided in the Appendix.

WARNING: The function or safety of the equipment could be impaired if it has been subjected to unfavourable conditions in storage or in transit. If at any time function or safety is thought to be impaired, the instrument should be taken out of operation and secured against unintended use.

WARNING: Do not open or modify the equipment without the authorization of the manufacturer.

**CAUTI ON**: Before transportation, the system should be put into its **transportation position** to reduce the risk of overbalancing: disconnect mains supply cable; lower work top to lowest position; close and lock drawer; fully retract arm s; release brakes.

**CAUTI ON**: Do not exceed the Safe Additional Working Load of 4 kg on the work-top.

**CAUTI ON**: Do not touch simultaneously any accessible USB or other contacts on the PC or m onitor and the patient.

**CAUTI ON**: Federal (USA) law restricts this device to sale by or on the order of a physician.

# <span id="page-8-0"></span>**1.3 Explanation of symbols**

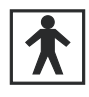

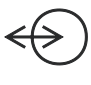

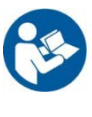

Type BF equipment Follow operating instructions

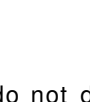

Input/output connection **Input connection** 

Special recycling required, do not dispose of in landfill. When this equipment has reached the end of its useful life, it must be disposed of in an environmentallyfriendly way. Waste electrical and electronic equipm ent (WEEE) requires special procedures for recycling or disposal. This includes batteries, printed circuit boards, electronic components, wiring and other elements of electronic devices. Follow all of your respective local laws and regulations for the proper disposal of such equipment. Contact your local distributor for inform ation concerning this.

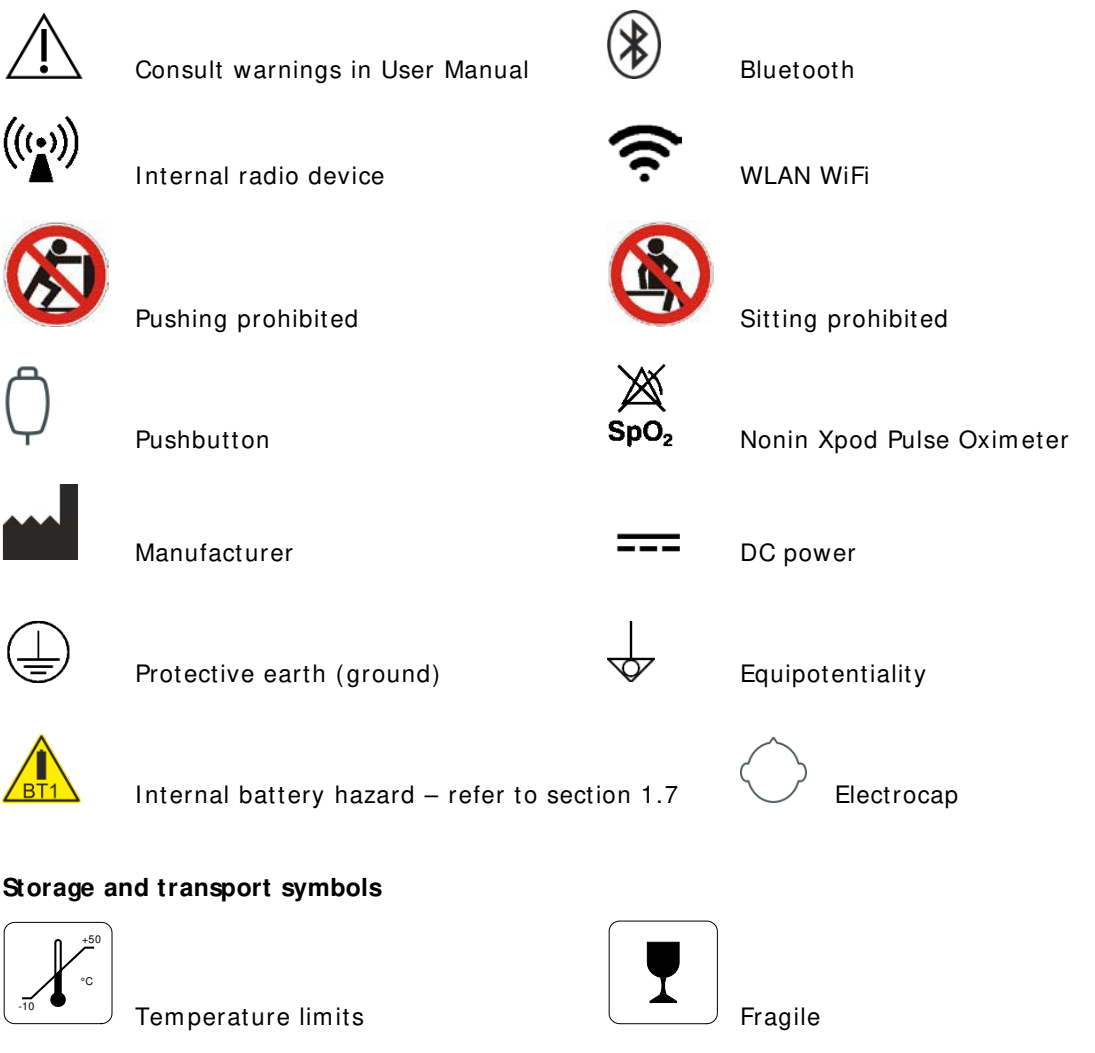

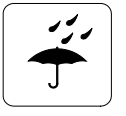

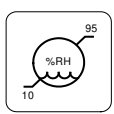

Keep dry  $\frac{10}{2}$  Relative humidity limits

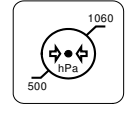

Barometric pressure limits

# <span id="page-9-0"></span>**1.4 The system and its parts**

The R-40 EEG System is a m ulti-channel electroencephalograph designed for use in routine EEG and lab monitoring applications.

The system uses the compact R-40 USB 40-channel amplifier which incorporates 32 referential channels and 8 polygraphic channels with built-in calibration and electrode impedance measurem ent. A Nonin XPOD interface is provided, a Patient Event input, 2 Aux DC inputs and an Electrocap connector.

The system includes a PC for control and storage, a video monitor, a medical-grade mains isolation transform er and an optional USB Photic Stim ulator and arm. The system is m ounted on a special wheeled cart, which houses all components and allows convenient mobility.

The system uses a specific PC and a special mains isolation transformer. Refer section 3.1 for details.

### **Caution:**

Only use the PC supplied or authorised by Lifelines

Only use the m edical-grade mains power supply with it as supplied or authorised by Lifelines The R-40 EEG System comprises the following components:

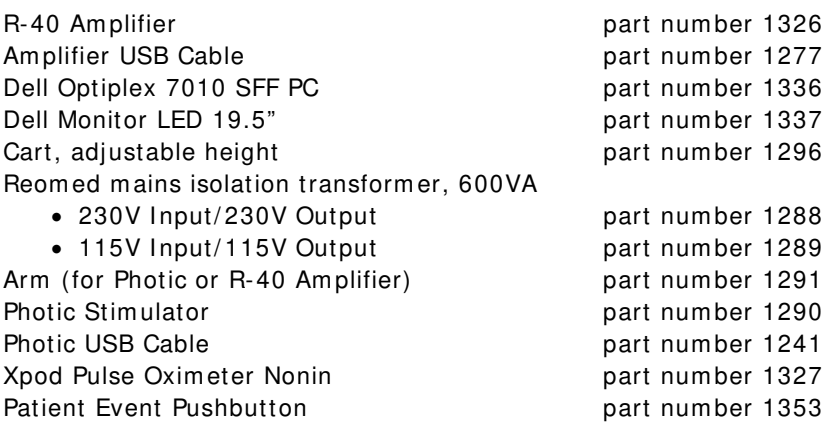

**Note**: The Oximeter sensor is a consumable and is not supplied by Lifelines. Only use the 'Pure-Light' sensors specified by Nonin for use with their Oximeters.

**Note:** If using the Photic Stim ulator refer to the User Manual supplied with it.

# <span id="page-9-1"></span>**1.5 Specifications and safety**

Refer to Appendix 1 for specifications.

The system has been certified and complies with the following standards:

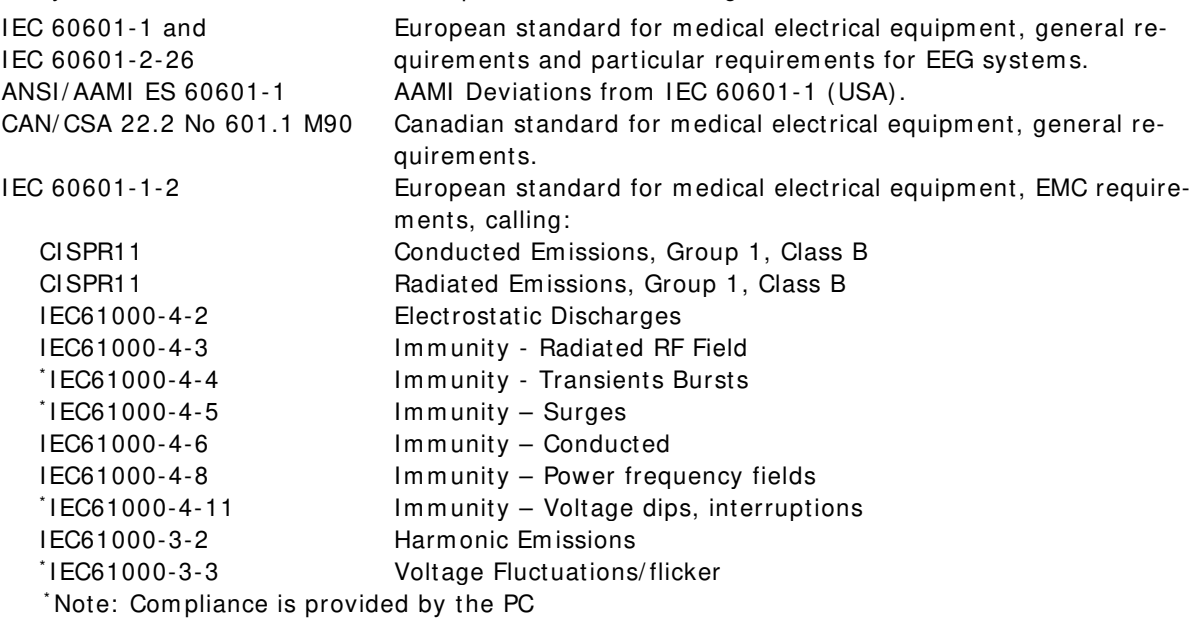

#### **Classification of system**

Degree of protection against electrical shock Class I. Type BF applied parts Type of protection against electrical shock **Optically isolated USB amplifier** Mains isolation transform er for PC Degree of protection against harm ful ingress of water **Ordinary** (no protection) Mode of operation and a series of the Continuous Degree of safety of application in the presence of a flammable anaesthetic mixture with air or with oxygen or nitrous oxide Not suitable

### <span id="page-10-0"></span>**1.6 Description of the components**

#### **The R-40 Amplifier**

The R-40 USB 40-channel amplifier incorporates 32 referential channels and 8 polygraphic channels with built-in calibration and electrode impedance measurement. A Nonin XPOD interface is provided, a Patient Event input, 2 Aux DC inputs and an Electrocap connector. The Am plifier has built in type-BF patient isolation and has a USB interface to the PC.

#### **Applied parts**

#### **EEG Electrodes**

The amplifier connects to standard 1.5mm touchproof EEG recording electrodes arranged in a standard 10-20 pattern, attached to the patient's head.

WARNING: Lifelines does not supply EEG electrodes. The Amplifier accepts standard 1.5 mm touchproof electrodes using DIN 42802-style connectors. To ensure patient safety, the electrodes used must be approved to the Medical Device Directive 93/ 42/ EEC in Europe or to the relevant local standards outside Europe.

**CAUTI ON:** The conductive part of electrodes and their connectors, including the Neutral electrode, should not contact other conductive parts including earth.

#### **Oxim eter Sensor**

An optional oximeter sensor attaches to the patient's finger.

#### **Patient Event pushbutton**

The Patient Event Pushbutton is used by the patient to record the instance of a significant event.

#### **Aux DC I nputs**

The Auxiliary DC inputs are intended for the connection of patient-attached transducers which are passive or battery-powered such as sleep sensors. They m ust be insulated with no accessible conductive parts.

#### **USB Cable**

The Amplifier plugs directly into a USB port on the PC. **W ARNI NG:** The Amplifier must only be used with the USB cable provided with the unit.

#### **Reom ed m ains I solation Transform er for Desktop PC**

The mains power supply limits the mains leakage current of the system and is a special medicalgrade isolation type supplied by Lifelines with appropriate safety standards. It is rated at 600VA and available as 230V input/ output or 115V input/ output.

The isolation transform er incorporates a m ains ON/ OFF switch which is used to isolate the system from the mains.

There is a potential equalisation terminal on the isolation transformer which is not intended to be utilised.

WARNING: The PC, video monitor and any other mains-powered equipment in the vicinity must only be connected to the medical-grade mains isolation transformer supplied by or authorised by Lifelines. Ensure that the voltage rating of the isolation transformer matches the local mains supply voltage and do not exceed the maximum power output rating of 600VA.

#### **The Setup and Recording Software**

The R-40/ Trackit setup software runs under Microsoft Windows 2000 (with SP2), Windows XP, Windows Vista, Windows 7 or Windows 8 on the host PC and is used to setup and review the R-40 Amplifier and to record on to the PC.

Functions of the software:

- Download the recording template. This includes which electrodes are used and the recording montage. See section 4.2, step 2.
- Perform a calibration check of the Amplifier. See section 4.2, step 8.
- Perform an EEG recording. See section 4.2, step 8.
- View on-going EEG traces. See section 4.2, step 9.

# <span id="page-11-0"></span>**1.7 Replaceable parts**

Lifelines Ltd. will make available on request circuit diagrams, component part lists, descriptions, calibration instructions, or other information that will assist service personnel to repair those parts that are designated by Lifelines Ltd. as repairable by service personnel.

#### **Fuse replacem ent – service personnel only**

The system will have been supplied with one of two isolation transformers to suit mains supplies of 115 V or 230 V. The ratings of the fuses on the isolation transformer are:

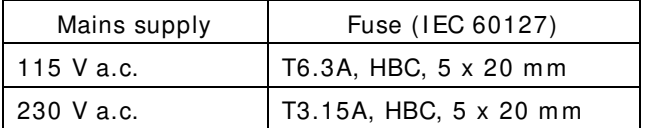

Ensure the equipm ent is switched off and the m ains cable disconnected before replacing fuses.

Rem ove the fuse-holder on the isolation transformer using a sm all flat-bladed screwdriver.

Replace the fuses with the correctly rated part, as in the table above.

#### **I nternal battery replacem ent – service personnel only**

The R-40 amplifier contains a replaceable lithium ion rechargeable coin cell, type LIR2450.

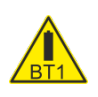

**W ARNI NG**: Battery replacement by inadequately trained personnel could result in a hazard. It must be replaced only with the correct type and it must be installed correctly with + ve uppermost.

1. Rem ove four screws from underside of instrum ent and remove bottom of case.

- 2. Un-clip the wrap-around screen to expose the battery beneath.
- 3. Grasp battery between thumb and forefinger and pull it from the socket.
- 4. Push replacem ent battery into the socket ensuring + ve is uppermost.
- 5. Re-clip the wrap-around screen and reassem ble the case.

#### **Battery safety instructions**

Do not attempt to open, puncture, disassemble or modify the battery in any way.

Do not subject the battery to sudden shock or heat.

Do not dispose of battery in fire.

#### Power supply cord replacement – service personnel only

Replacement power supply cord and gland assem bly should be obtained from Lifelines Ltd.

- 1. Disconnect system from supply m ains.
- 2. Disconnect green/ yellow wire from earth terminal and remove plug from the isolation transform er.
- 3. Remove cable gland using suitable assembly tool<sup>[1](#page-11-1)</sup> and discard. Cable assembly can now be removed.
- 4. Fit replacem ent cable and gland by reversing the instructions above. Ensure new cable gland is fitted.
- 5. Check earth continuity.

-

<span id="page-11-1"></span><sup>1</sup> A suitable assem bly tool is DURATOOL part num ber KT-1.

# <span id="page-12-0"></span>**2 Installation and Maintenance**

**W ARNI NG:** The following section must be read and understood before the equipment is switched ON.

**Note:** Medical electrical equipment needs special precautions regarding EMC and needs to be installed and put into service according to the EMC information provided in the Appendix.

The function or safety of the equipment could be impaired if it has been subjected to unfavourable conditions in storage or in transit. If at any time function or safety is thought to be impaired, the instrument should be taken out of operation and secured against unintended use.

The manufacturer should be contacted (details on page 3) for assistance, if needed, in setting up, using or maintaining the equipment; or to report unexpected operation or events.

The assembly of the system and any modifications during its service life require evaluation to the requirem ents of IEC 60601-1.

# <span id="page-12-1"></span>**2.1 Checks for completeness and integrity**

- 1 Rem ove the equipm ent from the packaging case(s).
- 2 Use the parts list to check that all ordered items have been received.
- 3 Ensure that the voltage rating of the isolation transformer matches the local mains supply voltage.
- 4 Assembly instructions for third-party products will be found in their packing cases. It is recommended that these instructions be filed with the R-40 system technical reference m aterials.
- 5 Check for signs of damage that may have occurred during transit or storage. If any damage is found, do not use the instrument; contact your distributor.

# <span id="page-12-2"></span>**2.2 Environmental parameters for operation**

The operational and storage/ transportation environmental conditions are as follows:

#### **Operational: R-40 Amplifier and Photic**

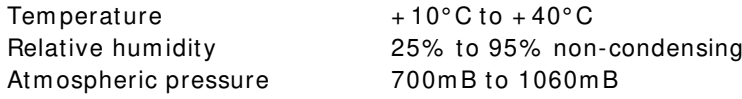

#### **Operational: Dell Optiplex PC**

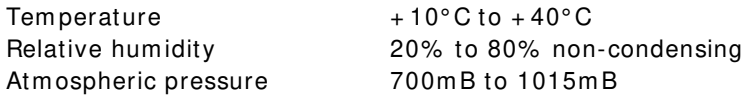

Consult the docum entation supplied with the PC equipm ent for additional details.

#### **W ARNI NG:**

**Do not obstruct any cooling slots. Position the equipm ent so that air flow s freely.**

#### **Storage and transport: R-40 Amplifier and Photic**

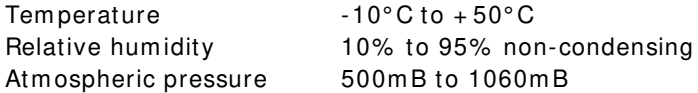

#### **Storage and transport: Dell Optiplex PC**

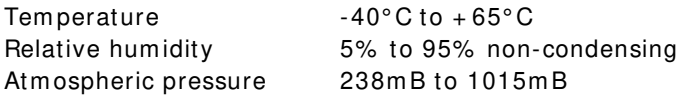

# <span id="page-13-0"></span>**2.3 Power supply connections**

#### **Power requirements**

115 or 230 V a.c., 50/60 Hz.

#### **Power consumption**

Maximum power for Reomed mains isolation transformer: 600W maximum (comprising PC: 240W and Monitor: 36W.

Maximum power from USB port: 2.5W.

#### **Mains power connections**

The system operates with a medical-grade mains power supply. The mains input accepts a standard IEC320 three pin mains connection cable.

When the mains plug is designed to hold a fuse, a 3A-rated fuse should be used.

#### **W ARNI NG:**

- **1 This equipm ent m ust only be connected to a supply m ains w ith protective earth.**
- **2 Ensure that the voltage rating of the isolation transform er m atches the local m ains supply voltage.**
- **3 Alw ays use the pow er lead and connector supplied w ith the R- 4 0 system , or a lead and connector of equivalent standard.**
- **4 Do not use adaptor plugs or extension leads unapproved by Lifelines.**
- **5 Only appropriately trained and qualified personnel should adjust, m aintain or repair this equipm ent.**
- **6 Alw ays disconnect the equipm ent from the m ain pow er supply before rem oving any covers.**

# <span id="page-13-1"></span>**2.4 Use with other equipment**

#### **Defibrillators and HF surgical equipment**

The equipment is not defibrillator proof and should not be used in situations where a defibrillator is likely to be used.

The equipment should not be used with high frequency surgical equipment.

#### **Other patient-connected equipment**

When used simultaneously with other patient-connected equipment, for example a cardiac pacemaker or other electrical stimulator, it is unlikely that a safety hazard will arise. However always consult the documentation supplied with the other patient-connected equipment to ensure that all hazards, warnings and cautions are considered before the equipment is used together.

#### **Connecting to the multiple socket outlets**

The multiple socket outputs provided on the isolating transformer shall only be used for supplying power to equipment that is intended to form part of the system.

**W ARNI NG**: Additional multiple socket outlets or extension cords shall not be connected to the system .

Equipm ent that has not been supplied but is intended to form part of the system can be connected to the multiple socket outlets on the isolating transformer as long as the maximum total extra load does not exceed 350 VA.

WARNING: Connecting equipment to the multiple socket outlets effectively modifies the system and can result in a reduced level of safety. Non-medical equipment, when used with the system, should comply with IEC/ISO safety standards relevant to that equipment. IT equipment should com ply with IEC 60950.

#### **Leakage current**

This system is designed to comply with IEC 60601-1, the international standard for medical electronic equipment, which specifies the permissible levels of leakage current. A potential hazard exists in the summation of leakage currents caused by connecting several pieces of equipment together. Because this system can be used in conjunction with standard electronic devices, the total leakage current should be tested whenever the system is modified.

There should be no electrical connections between the system equipment, which is powered via the isolation transformer, and any other equipment powered from a non-isolated mains supply.

# <span id="page-14-0"></span>**2.5 Interference**

The R-40 will continue to operate in the presence of radio frequency m agnetic fields (RF) and the effects of electrostatic discharges (ESD) and other interference, in accordance with the requirem ents of EN60601-1-2. However, the R-40 amplifier records signals of very low amplitude, and these signals themselves are not immune to the effects of RF, ESD and low-frequency m agnetic field interference. Such interference m ay cause signal artefacts.

The R-40 may have internal radios fitted. These are approved industry-standard Bluetooth and Wi-Fi types which present minimal risk of reciprocal interference with other equipment.

**Caution:** when in close proximity to the amplifier, do not use mobile phones, transmitters, power transformers, motors, or other equipment that generates m agnetic fields. Refer to the Appendix for more information.

**Note:** Medical electrical equipment needs special precautions regarding EMC and needs to be installed and put into service according to the EMC inform ation provided in the Appendix.

### <span id="page-14-1"></span>**2.6 Maintenance and cleaning**

The R-40 System requires no routine testing, calibration or maintenance procedures apart from occasional cleaning and checking for wear and dam age to all parts including the accessories.

#### **Cleaning**

All the outer surfaces of the individual pieces of equipment of the R-40 System may be cleaned using a soft cloth moistened with water and a mild detergent. Each item m ay also be cleaned using a low-pressure air-line or a vacuum cleaner.

Disinfection of the equipment can be carried out by the use of QAC-based disinfectants. Wipes are recommended in order to prevent the ingress of any liquid into the equipment. Suitable products include Mikrozid Sensitive Wipes (Schülke & Mayr GmbH), Microbac forte (Paul Hartmann AG), Distel Wipes (Tristel Ltd.

**Caution:** Do not allow any liquid to enter the case of any instrument or connector. Do not use acetone on any of the instrum ents.

# <span id="page-14-2"></span>**2.7 Disposal of equipment**

The expected service life of the equipment, parts and accessories is three years. When the equipm ent and its parts and accessories has reached the end of its operating life, it should be disposed of in accordance with local waste regulation authority that is typically within the local government office

# <span id="page-15-0"></span>**3 Connections and usage**

# <span id="page-15-1"></span>**3.1 Overview**

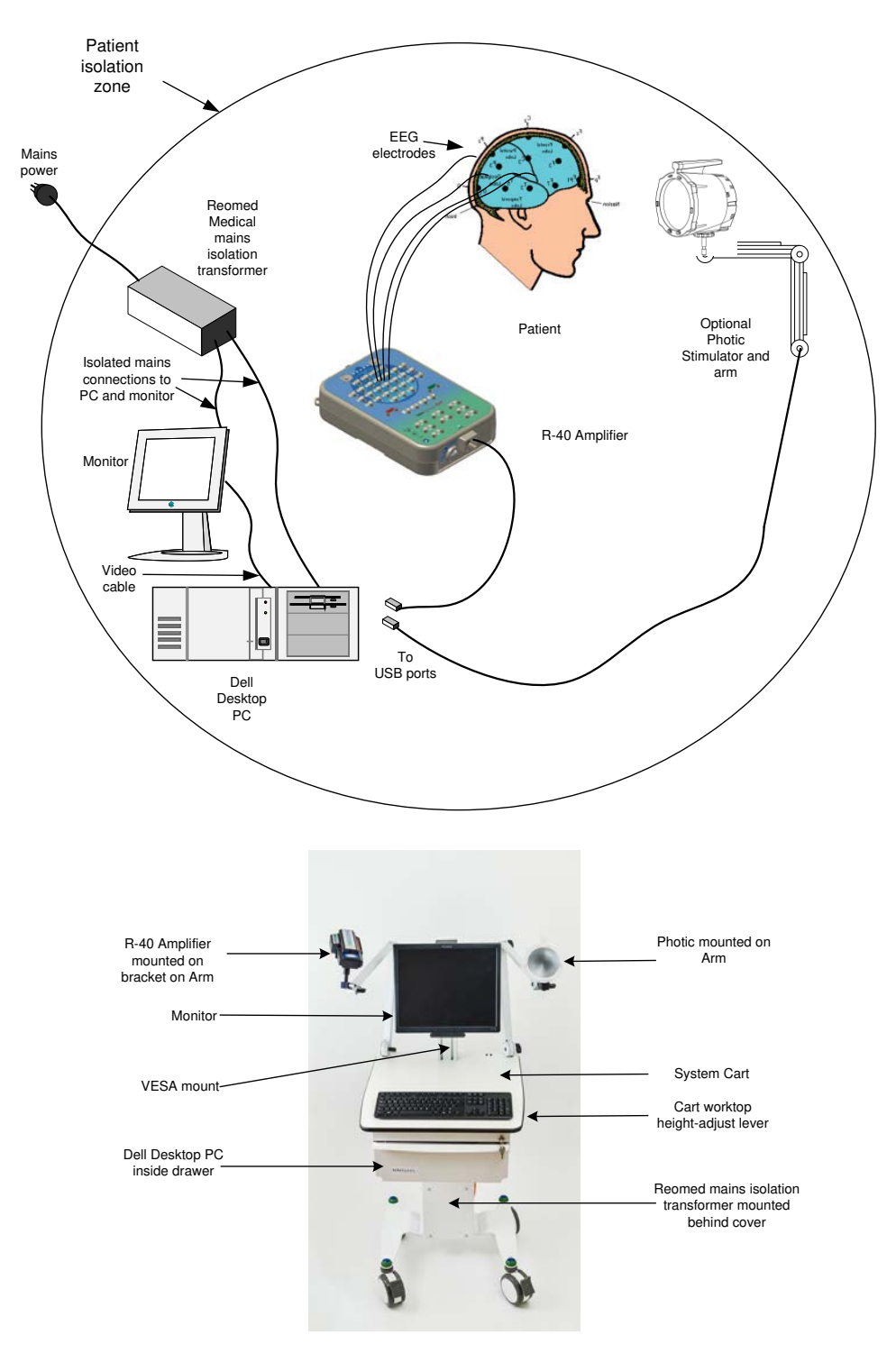

**Figure 1 Connecting the R-40 System** 

<span id="page-15-2"></span>The entire R-40 system including the PC can be used within the patient environment. The m ains leakage currents and safety and regulatory requirements are met by the use of the special Reom ed medical mains isolation transformer connected to the PC and video monitor. The current recom m ended Dell desktop is the Optiplex SFF.

#### **The PC**

- 1. Fit the PC inside the lockable drawer of the Cart oriented so that the ON/ OFF switch and CD drawer are accessible through the aperture at the side. Connect to the mains output cable which is provided there coming from the Reomed isolation transformer.
- 2. Fit the m onitor to the Vesa m ount. Route the mains and video data cable up inside the Vesa mount and through the rear of the drawer. Connect the mains to the output cable from the Reomed isolation transformer.
- 3. Connect the mouse, keyboard and monitor to the rear of the PC in accordance with the installation instructions provided with the PC.

WARNING: The desktop PC, its monitor and any other mains-powered equipment in the vicinity must only be connected to the medical-grade mains isolation transformer supplied by or authorised by Lifelines. Ensure that the voltage rating of the isolation transformer matches the local mains supply voltage. Do not exceed the maximum power rating of 600VA. Only use the PC supplied or authorised by Lifelines.

#### **The Cart, Arm and Stand**

This allows all the system components to be conveniently located on a custom cart. This cart has a height-adjustable worktop, large lockable wheels, dual arm-mounting holes, lockable drawer, Vesa display m ount. It also conveniently houses the Reom ed medical mains isolation transformer in the base and the mains input power cord. The Reomed provides 600VA of power and has multiple output connectors. It has an ON/ OFF switch to provide isolation from the mains supply.

**Note:** The cart is supplied flat-packed - refer to the enclosed instructions for assembly details.

A single mains input cable to the cart is provided, fitted with an earthed Schuko Europe plug. A Euro-US and Euro-UK adapter plug is provided for different territories. These are firmly screwed onto the Euro plug.

**Note**: The cart should be positioned in use so that disconnection of the mains plug from the supply socket can be accomplished without difficulty.

The Vesa mount will accommodate a monitor equipped with a standard Vesa mount. Alternatively, the monitor can be mounted on its stand on the worktop.

The arm will mount on the cart and accom m odates either the Photic or the R-40 on its bracket. The arm is also supplied with a desk-clamp which allows it to be mounted on any convenient flat surface.

**CAUTI ON**: Before transportation, the system should be put into its **transportation position** to reduce the risk of overbalancing:

- Switch off and disconnect mains cable.
- Lower work top to lowest position.
- Close and lock drawer.
- Fully retract arm s.
- Release brakes.

# <span id="page-16-0"></span>**3.2 Connecting the R-40 System**

The R-40 Amplifier is plugged into the PC USB port using the cable supplied, part num ber 1277 as shown below:

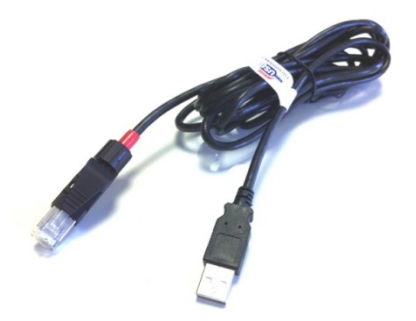

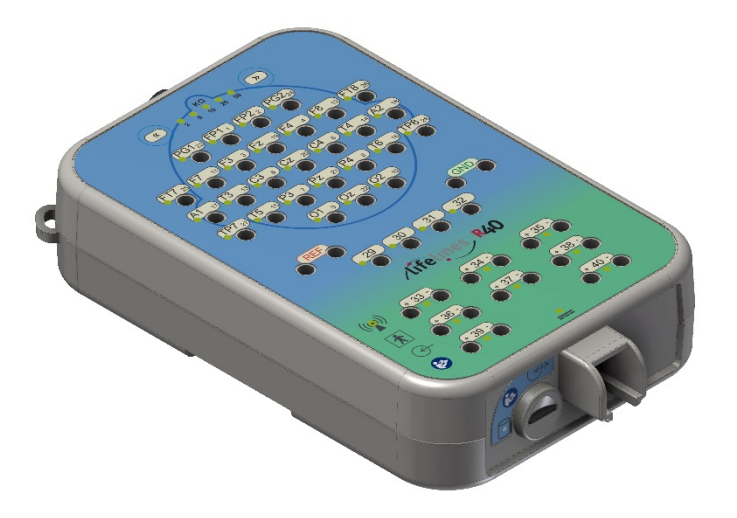

#### <span id="page-17-0"></span>Figure 2 Connecting the R-40 Amplifier (top face)

The USB Cable is plugged into the bottom housing of the R-40 Amplifier as shown above using the RJ45 plug and into any USB port on the PC.

The top face of the Amplifier is laid out in a standard 10-20 format, and accommodates standard touchproof electrode leads fitted with DIN 42802 connectors.

**W ARNI NG:** The Amplifier accepts standard 1.5 mm touchproof electrodes using DIN 42802-style connectors. To ensure patient safety, the electrodes used must be approved to the Medical Device Directive 93/ 42/ EEC in Europe or to the relevant local standards outside Europe.

**CAUTI ON:** The conductive part of electrodes and their connectors, including the Neutral electrode, should not contact other conductive parts including earth.

Also on the top face of the Amplifier are the electrode impedance check set-level pushbuttons. Adjacent to each electrode is an LED indicating whether the im pedance of the individual electrode is above the set-level.

The top edge of the Amplifier provides for several other connections, as shown below.

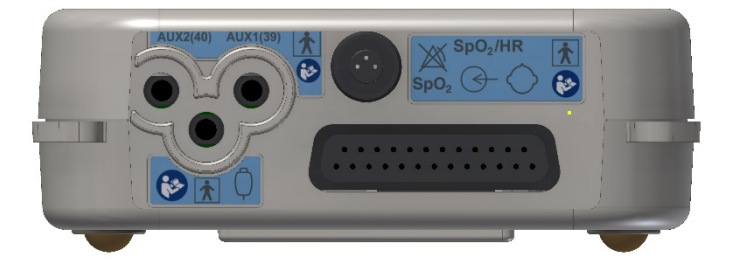

#### <span id="page-17-1"></span>Figure 3 Connecting the R-40 Amplifier (front face)

- 1. Nonin Xpod: the circular connector allows for the connection of a Nonin Xpod pulse oximeter for measuring SpO2.
- 2. Electro-Cap: the 25-way D-type connector allows for the connection of a standard Electro-Cap.
- 3. Aux1 and Aux2: these two 3.5mm jack connectors allow for the connection of standard transducers like Body Position, Respiration Belts etc.
- 4. Patient Event: this 3.5m m jack connector allows for the connection of a standard Patient Event Thumb Switch.

**CAUTI ON:** All these connections are isolated. The conductive part of connectors and transducers should not contact other conductive parts including earth. Always ensure that the transducer fitted is suitable for a connection of this type.

# <span id="page-18-0"></span>**3.3 Starting the system**

To start the system proceed as follows:

- Plug the system into the mains supply and switch on using the switch on the isolation transform er.
- Switch on the PC at the left hand side of the drawer and wait for Windows to load.
- Ensure R-40 Amplifier is connected.
- Launch Trackit application and continue as detailed in section 4.
- These procedures also apply following a mains interruption.

### <span id="page-18-1"></span>**3.4 Shutdown of the system**

At the completion of a study proceed as follows to shut down the system:

- Stop the recording by pressing the 'PC Record Off' button
- Exit the Trackit program .
- Shut down Windows.
- Switch off using the switch on the isolation transformer and disconnect the mains supply.

**STOP** 

# <span id="page-19-0"></span>**4 The setup and recording software**

The software is available on CD. A readme file describes installation. Check with your distributor or Lifelines if a newer version of software is available.

The Trackit software is designed to work with both the Trackit recorder and the R-40 Amplifier and with the optional Photic Stimulator.

The software is supported on Microsoft Windows 2000 (with SP2), Windows XP, Windows Vista and Windows 7 and Windows 8.

The software has the following functions:

- Define signal types: create labels to attach to inputs
- Attach the desired signal type (label) to the recording input
- Create a recording m ontage and download it to the amplifier
- Perform a calibration of the inputs
- Start and stop a recording session

### <span id="page-19-1"></span>**4.1 Setting up a recording protocol**

#### **Summary**

- Step 1 Define the patient ID
- Step 2 Define the signals  $-$  if required  $1$
- Step 3 Define the inputs  $-$  if required  $2$
- Step 4 Define the recording channels if required  $2$
- Step 5 Activate the recording control
- Step 6 Connect the R-40 for setup
- Step 7 Check R-40 status
- Step 8 Start a recording
- Step 9 View the ongoing EEG traces

Notes:

Ŵ

- 1. Defining signals is usually done once only or very occasionally. The R-40 Amplifier arrives with a default set of signals that should suffice for most applications, hence it may only necessary to add signal types for polygraphic recordings (airflow, respiration etc).
- 2. Defining inputs, recording channels and montage is usually only done once per setup type. This entire setup can then be saved and recalled for future use.

#### **Step 1 Define the patient ID**

1 Select the New patient icon on the toolbar.

New Patient icon

2 Enter the patent name and Recording ID into the New Patient dialog.

This information is saved with the recording setup for download to the recorder in a future recording.

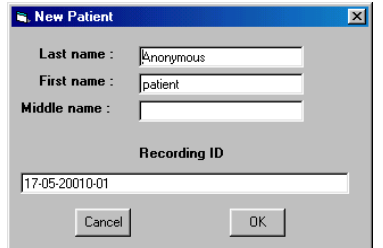

<span id="page-19-2"></span>**Figure 4 New Patient dialog**

It is possible to configure the system to use a patient database instead of the simple dialog shown above.

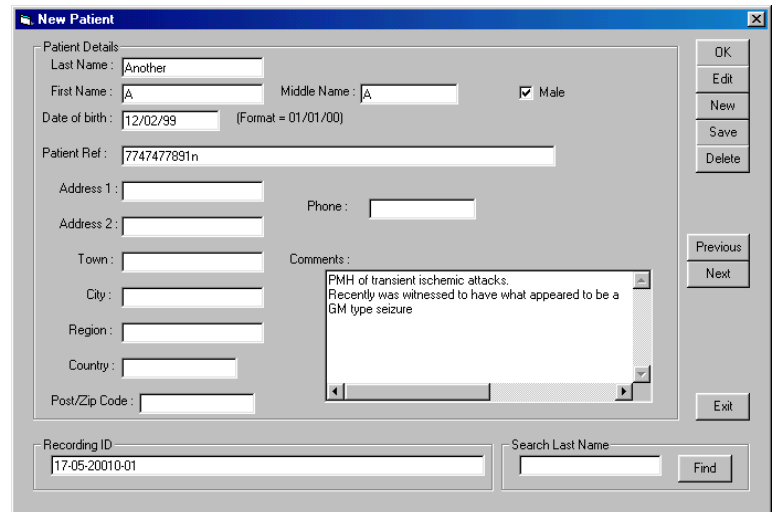

#### <span id="page-20-0"></span>**Figure 5 New Patient database**

The database allows you to enter more extensive information about the patient and recording, and save it for future reference. See the section entitled 'Advanced options'.

#### **Step 2 Define the signals – if required**

Defining signals is usually done once only or very occasionally. The R-40 Amplifier arrives with a default set of signals that should suffice for most applications, hence it may only necessary to add signal types for polygraphic recordings (airflow, respiration etc).

If for any reason the signals have not been created, it is necessary to define all the signals (labels) that are to be used for montage creation in Step 3. The signal editor allows the creation of up to 64 distinct signals ranging from the standard 10/20 EEG signals such as FP1 O2, to Respiration, Pulse and other polygraphy inputs.

Step 3 explains how to calibrate an AUX input.

To define a signal:

1 Click the View all signals tab in the Signal editor dialog box.

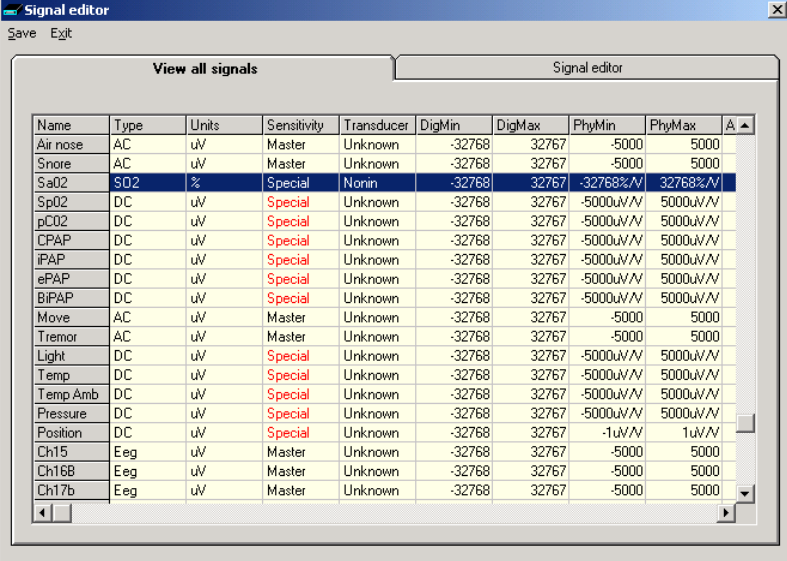

#### <span id="page-20-1"></span>**Figure 6 Signal List**

2 Double click on the signal you want to edit. This brings up the Signal editor tab), allowing you to create a relevant signal or label to be entered into the signal list.

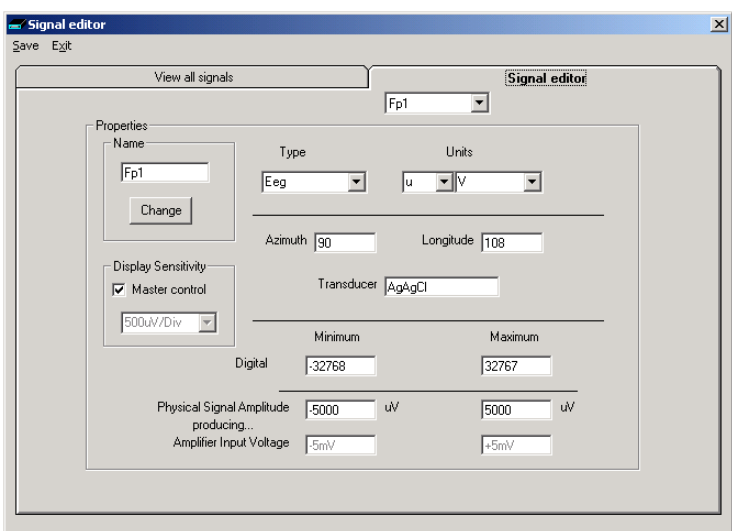

#### <span id="page-21-0"></span>**Figure 7 Signal Editing Tool**

- 3 Type in the Signal name (e.g. Fp1). Note that for EEG signals this must be case-sensitive.
- 4 Select a signal type (in this case EEG).
- 5 Click on the Change button. The signal is now entered into the list under the View all signals tab.
- 6 If the signal is not an EEG signal, it m ay be necessary to insert a display sensitivity value by unchecking the Master control check box.

Signals that have been defined with their own independent sensitivities appear in red in the trace display. Further editing and changes to these sensitivity values in the trace display will be saved back into the signal library.

#### **Step 3 Define the inputs**

Note that if a pre-saved setup is available then this can be opened directly from the Open menu item, and this section skipped. Otherwise, if a new setup is being created, proceed as follows:

1 Select the Spanner icon on the toolbar. This opens the tabbed Setup Recording dialog.

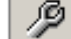

Spanner icon

2 Under the Amplifier Channels tab select the signals (labels) to be attached to the physical inputs.

For example, EEG input 1 may require the label Fp1 and so on according to the standard 10/20 nomenclature.

Double click the channel name and select the relevant signal label from the Setup Hardware EEG channel dialog. **Figure 8 EEG setup**

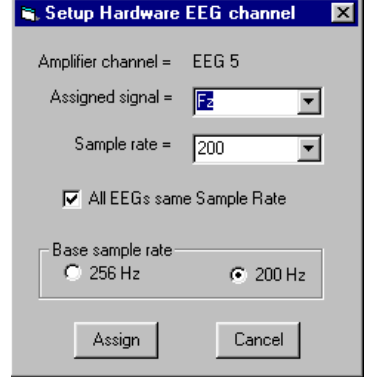

<span id="page-21-1"></span>

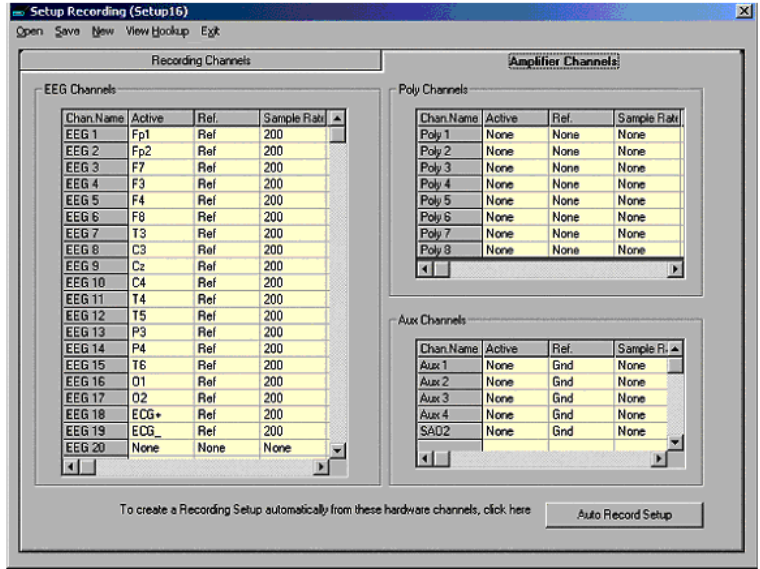

#### <span id="page-22-0"></span>**Figure 9 Setup Recording dialog**

The order of the signal labels in the pull down list is the same as the order of the signals in the signal list defined using the signal-editing tool.

**Am plifier setup**: amplifier setup activates the recording inputs in preparation for a recording. For most applications you need perform amplifier setup only once – when the system is first installed – since the amplifier setup is saved with the recording montage for future recall and usage. See Step 4 below.

If you want to use the recording channel order defined in amplifier setup, click on Auto Record Setup in the Setup Recording dialog box. You can then skip Step 4 (Define the recording channels).

Poly and AUX inputs: these inputs can be set to either referential (EEG mode), bipolar AC or bipolar DC. They are ideal for polygraphic signals such as respiration, airflow, EKG, body position (DC mode) etc.

To calibrate an AUX input to reflect a required unit of scale for a given voltage input use the signal editor - see **Error! Reference source not found.**). Select the appropriate units, e.g. %, or mm Hg, and enter the Physical Signal Am plitude required to generate the Amplifier Input Voltage.

#### **Step 4 Define the recording channels**

Step 4 can usually be skipped, since the Auto Record Setup button will copy what you have defined under the inputs in Step 3 into the list of recording channels.

However, you can define and save recording montages for specific recording needs, and recall them for future usage.

Creating a montage follows the same principle as the signal creation and input definition tool: click on the channel num ber to define the active and reference label of choice.

An example of a recording montage is shown below.

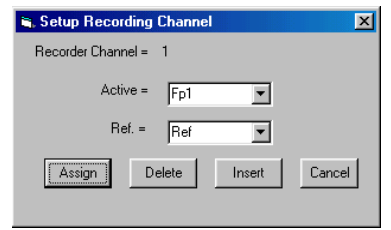

<span id="page-22-1"></span>**Figure 1 0 Channel setup**

|                                                                                                    |                | <b>Recording Channels</b> |                    |                       | <b>Amplifier Channels</b> |            |          |         |          |
|----------------------------------------------------------------------------------------------------|----------------|---------------------------|--------------------|-----------------------|---------------------------|------------|----------|---------|----------|
| Number of Recording Channels = 23<br>Recording Time per disk = 30.2 hrs<br>Recording data rate = 33,120 KBytes/hour |                |                           |                    |                       | Disk size<br>1000MB       |            |          | Refresh |          |
| Chan, No.                                                                                                    | Active         | Ref.                      | Label              | Sample rate Dimension |                           | Transducer | Dig.Min  | Dig.Max | Phy.Mi ▲ |
| $\overline{4}$                                                                                                    | F <sub>3</sub> | <b>Ref</b>                | F3-Ref             | 200 uV                |                           | AdAdCl     | $-32768$ | 32767   |          |
| 5                                                                                                    | Fz             | Ref                       | Fz-Ref             | 200 uV                |                           | AgAgCl     | $-32768$ | 32767   |          |
| $\overline{6}$                                                                                                    | F <sub>4</sub> | Ref                       | F4-Ref             |                       | 200 uV                    | AgAgCl     | $-32768$ | 32767   |          |
| $\overline{7}$                                                                                                    | F <sub>8</sub> | Ref                       | F8-Ref             | 200 uV                |                           | AgAgCl     | $-32768$ | 32767   |          |
| 8                                                                                                    | T <sub>3</sub> | Ref                       | T3-Ref             | 200 uV                |                           | AgAgCl     | $-32768$ | 32767   |          |
| 9                                                                                                    | C <sub>3</sub> | Ref                       | C3-Ref             | 200 uV                |                           | AgAgCl     | $-32768$ | 32767   |          |
| 10                                                                                                    | Cz             | Ref                       | Cz-Ref             | 200 uV                |                           | AgAgCl     | $-32768$ | 32767   |          |
| 11                                                                                                    | C4             | <b>Ref</b>                | C4-Ref             | 200 uV                |                           | AgAgCl     | $-32768$ | 32767   |          |
| 12                                                                                                    | <b>T4</b>      | Ref                       | T4-Ref             | 200 uV                |                           | AgAgCl     | $-32768$ | 32767   |          |
| 13                                                                                                    | <b>T5</b>      | Ref                       | T5-Ref             | 200 uV                |                           | AgAgCl     | $-32768$ | 32767   |          |
| 14                                                                                                    | P <sub>3</sub> | Ref                       | P <sub>3-Ref</sub> | 200 uV                |                           | AgAgCl     | $-32768$ | 32767   |          |
| 15                                                                                                    | P <sub>z</sub> | Ref                       | Pz-Ref             | 200 uV                |                           | AgAgCl     | $-32768$ | 32767   |          |
| 16                                                                                                    | P <sub>4</sub> | Ref                       | P4-Ref             | 200 uV                |                           | AgAgCl     | $-32768$ | 32767   |          |
| 17                                                                                                    | T <sub>6</sub> | Ref                       | T6-Ref             | 200 uV                |                           | AgAgCl     | $-32768$ | 32767   |          |
| 18                                                                                                    | 01             | Ref                       | 01-Ref             | 200 uV                |                           | AgAgCl     | $-32768$ | 32767   |          |
| 19                                                                                                    | 02             | Ref                       | 02-Ref             | 200 uV                |                           | AgAgCl     | $-32768$ | 32767   |          |
| 20                                                                                                    | A1             | Ref                       | A1-Ref             | 200 uV                |                           | AgAgCl     | $-32768$ | 32767   |          |
| 21                                                                                                    | A2             | Ref                       | A <sub>2-Ref</sub> | 200 uV                |                           | AgAgCl     | $-32768$ | 32767   |          |
| 22                                                                                                    | $ECG+$         | Ref                       | ECG+-Ref           | 200 uV                |                           | Unknown    | $-32768$ | 32767   |          |
| 23                                                                                                    | ECG.           | Ref                       | ECG - Ref          | 200 uV                |                           | Unknown    | $-32768$ | 32767   |          |
|                                                                                                    |                |                           |                    |                       |                           |            |          |         |          |
|                                                                                                    |                |                           |                    |                       |                           |            |          |         |          |

<span id="page-23-1"></span>**Figure 1 1 Recording Channel editing**

#### <span id="page-23-0"></span>**4.2 Configuring the amplifier**

When you have finished setting up the recording protocol, connect the R-40 to the host computer. Steps 5 to 9 describe configuration and set-up of an ambulatory EEG.

#### **Step 5 Activate the recording control**

The Trackit application software will normally connect automatically to the R-40 Amplifier as soon as it is plugged in. Otherwise, from the Trackit toolbar select the Trackit Control Panel ('handshake') icon which will allow for manual connection.

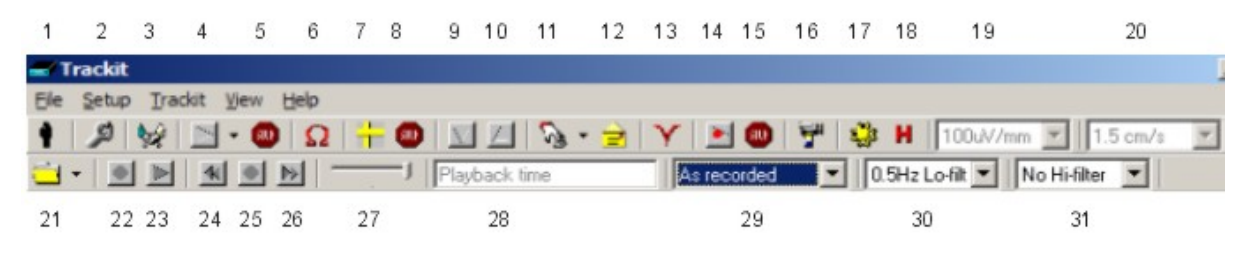

<span id="page-23-2"></span>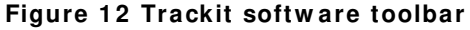

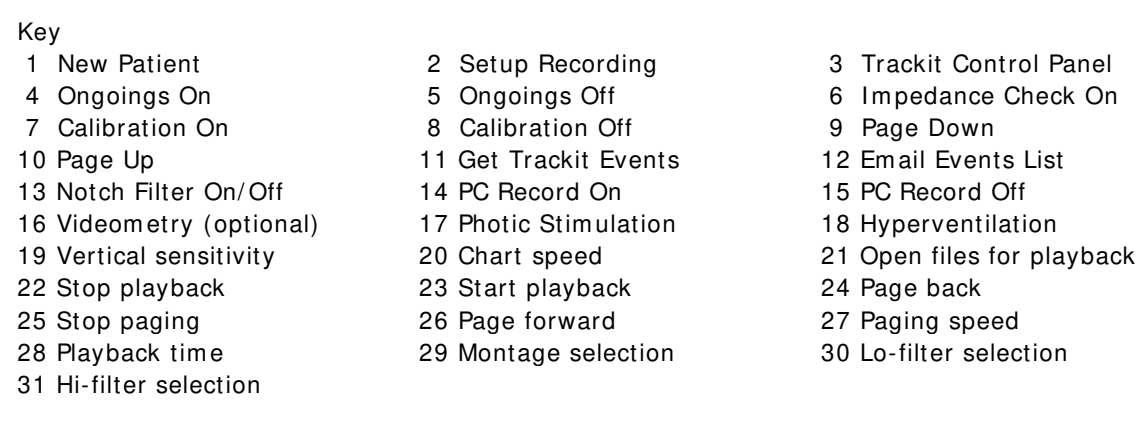

Clicking on the 'handshake' icon brings up the Control Panel dialog box.

#### **Step 6 Connect R-40**

Check that the R-40 is connected properly. The software will normally connect automatically, however to do this manually, in the Control Panel select the USB option for the R-40 and click on Connect.

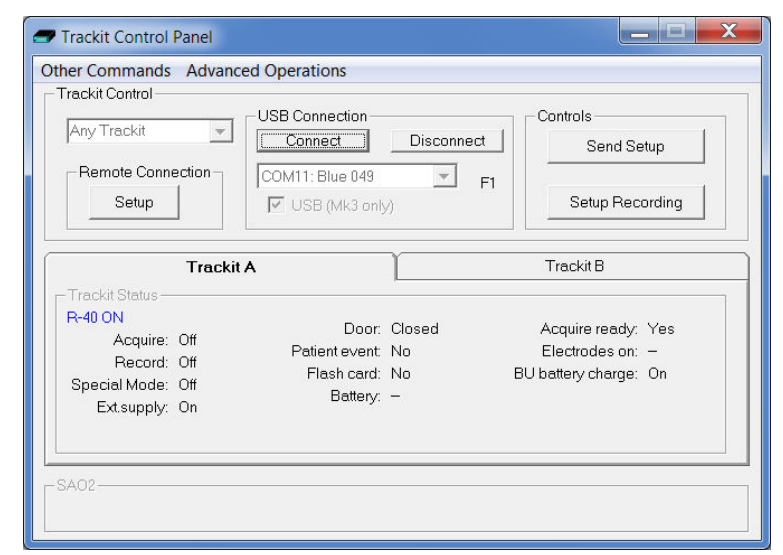

**Figure 1 3 Trackit Control Panel**

<span id="page-24-0"></span>After a couple of seconds Status shows 'R-40 Online'.

Most of the parameters in the Status section do not apply to the R-40 and the panel is disabled. However the few that do apply are detailed in the next step.

#### **Step 7 Check R-40 status**

Use the Control Panel to check that the R-40 is correctly online. For the R-40, the Status part of the Control Panel gives you the following inform ation:

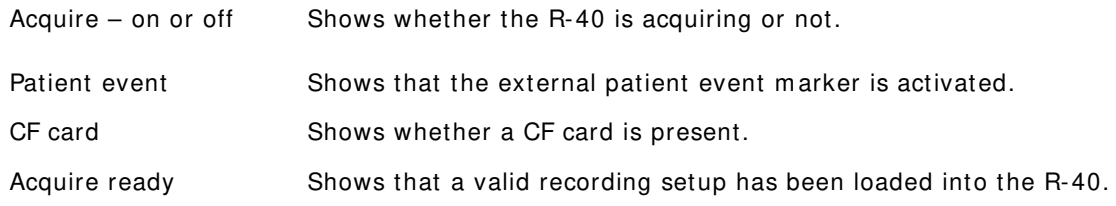

Note that further status information is available on the 2<sup>nd</sup> tab. These parameters do not apply to the R-40.

#### **Step 8 Start a recording**

Click on the Send Setup button. Wait for the setup to upload to the Trackit recorder. This should take a few seconds.

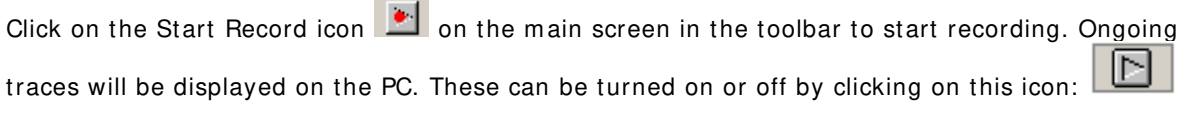

To perform an Impedance Check click on this icon:  $\boxed{2}$ . The channel LED will illuminate to indicate when the electrode impedance is greater than the set level. The set level can be set with the two push-buttons on the amplifier front panel.

To perform a Calibration check, click on this icon:  $\frac{d^2m}{d}$ . The waveforms will show a square wave of amplitude 8 mV pk-pk and frequency 1 Hz.

#### **Step 9 View the ongoing EEG traces**

To view the ongoing traces at any time, whether recording or not, click on the following icon:

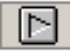

When you do this, one of the following things occur:

- If the R-40 is connected to the PC, and has been sent a valid recording setup, the traces appear wiping from left to right across the display.
- If the R-40 has not been sent a setup from the PC, the system asks for the recording setup held in the R-40 before displaying the traces.

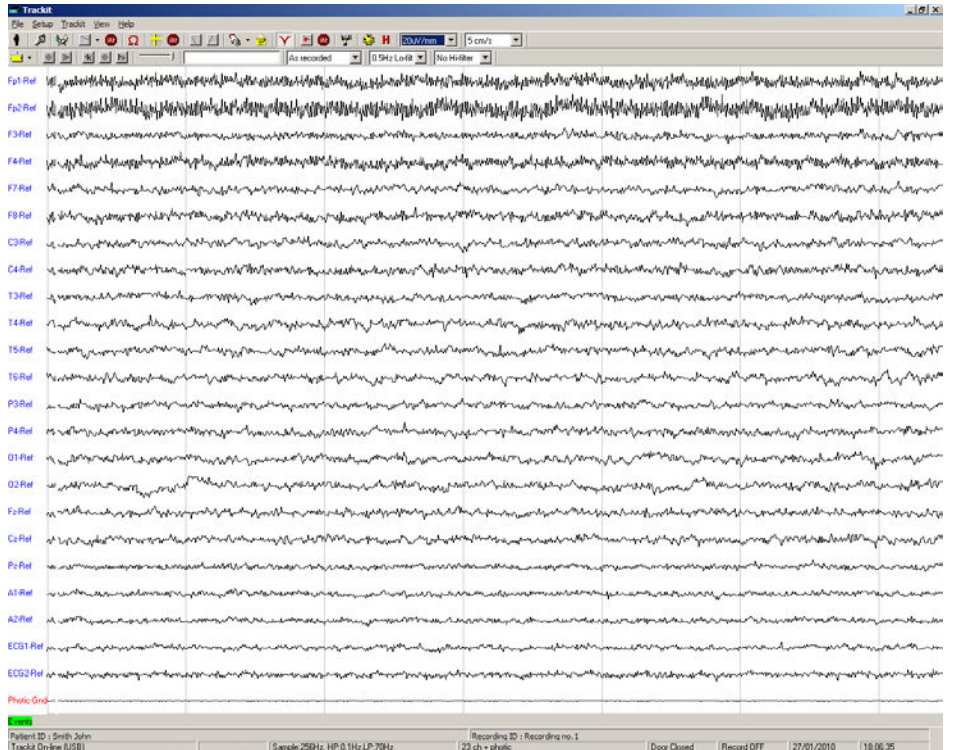

#### <span id="page-25-0"></span>**Figure 1 4 Ongoing trace display**

**Sensitivity, Chart speed, Notch Filter and Hi/ Lo filters**: as is often the case when viewing a live trace display, the sensitivity, chart speed and filters need be adjusted for optimal viewing. Use the drop down lists on the toolbar.

To adjust the display parameters for an individual channel, click on the channel label. This displays a dialog box for that channel, with a checkbox for master control, trace On or Off, and Numeric. Click on Num eric if you want the numeric value displayed under the label. This can be useful when for displaying units such as mmHg or degrees C.

When a channel is under individual channel control the label is depicted in red. When display of that channel is turned off, the label is greyed out.

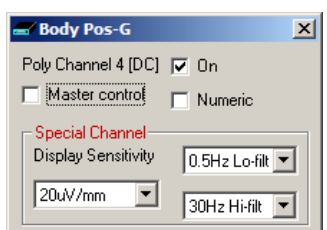

<span id="page-25-1"></span>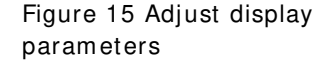

**Impedance check**: to carry out an impedance check, click on the impedance check icon on the Trackit toolbar.

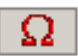

If recording has started , the im pedance check is displayed on the trace display with an impedance check event.

The impedance check works via pass/fail threshold selection. Impedance values above the selected threshold (fail) are displayed on a red background. Values below (pass) are displayed on a green background

| <b>EEG Channels</b> |                 |         | Poly Channels |         |           |  |
|---------------------|-----------------|---------|---------------|---------|-----------|--|
| EEG1                | Fp1             | 200,000 | Poly1         | FT7(BA) |           |  |
| EEG <sub>2</sub>    | Fp2             | 200,000 | Poly 2        | FT8(BA) |           |  |
| EEG <sub>3</sub>    | F <sub>3</sub>  | 200,000 | Poly 3        | TP7(BA) |           |  |
| EEG <sub>4</sub>    | F <sub>4</sub>  | 200,000 | Poly 4        | TP8(BA) |           |  |
| EEG <sub>5</sub>    | C <sub>3</sub>  | 200,000 | Poly 5        | 29(BA)  |           |  |
| EEG <sub>6</sub>    | C4              | 200,000 | Poly 6        | 30(BA)  |           |  |
| EEG <sub>7</sub>    | P3              | 200,000 | Poly 7        | 31(BA)  |           |  |
| EEG8                | P <sub>4</sub>  | 200,000 | Poly 8        | 32(BA)  |           |  |
| EEG <sub>9</sub>    | O <sub>1</sub>  | 200,000 |               |         |           |  |
| EEG10               | O <sub>2</sub>  | 200,000 |               |         |           |  |
| EEG11               | F7              | 200,000 | Page          |         | Set Limit |  |
| <b>EEG12</b>        | F <sub>8</sub>  | 200,000 | Up            |         |           |  |
| EEG <sub>13</sub>   | T <sub>3</sub>  | 200,000 |               |         | $C$ 2K    |  |
| EEG14               | T <sub>4</sub>  | 200,000 | Page          |         |           |  |
| <b>EEG15</b>        | T <sub>5</sub>  | 200,000 | Down          |         | $C$ 5K    |  |
| <b>EEG16</b>        | T <sub>6</sub>  | 200,000 |               |         | $C$ 10K   |  |
| <b>EEG17</b>        | A1              | 200,000 |               |         | $C$ 20K   |  |
| EEG18               | A <sub>2</sub>  | 200,000 |               |         | $C$ 50K   |  |
| EEG19               | Fz              | 200,000 |               |         |           |  |
| <b>EEG 20</b>       | Cz              | 200,000 |               |         |           |  |
| <b>EEG 21</b>       | Pz              | 200,000 |               |         |           |  |
| <b>EEG 22</b>       | Oz              | 200,000 |               |         |           |  |
| <b>EEG 23</b>       | PG1             | 200,000 |               |         | Exit      |  |
| <b>EEG 24</b>       | PG <sub>2</sub> | 200,000 |               |         |           |  |
|                     |                 |         |               |         |           |  |

<span id="page-26-0"></span>**Figure 1 6 I m pedance check**

**Notch filter**: to set a notch filter, use Other Options from the View Menu. Notch filters are either 50Hz or 60Hz depending on where the system is to be used (USA 60Hz; Europe 50Hz).

To activate the notch filter, click on the Notch Filter icon in the Trackit toolbar.

**Trackit events**: to view all recorded events in the recording online, click on the Get Trackit Events icon in the Trackit toolbar.

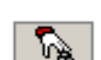

Events are displayed in the online event viewer with a description and time.

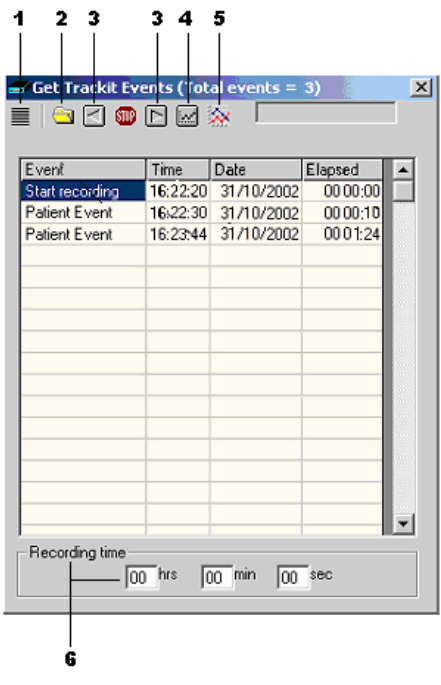

Key:

1 Opens the list of event types

Additional icons at Playback tim e:

- 2 Opens an event file for an older recording
- 3 Navigate forwards or backwards
- 4 Selects the best trace resolution
- 5 Selects the max. number of traces
- 6 Enter a 'Go to' tim e here

<span id="page-26-1"></span>**Figure 17 Online Event Viewer** 

The event list allows the user not only to see when events took place, but to also view the data behind those events.

To display a page of EEG around an event of interest, double click on the event in the list. To navigate forwards or backwards, press the forward or backward arrow buttons. Or you can go to a particular time in the recording by entering the time (as hrs, min, sec) in the recording time fields.

### <span id="page-27-0"></span>**4.3 Montage Editor**

This is available via the Setup | Montage menu on the main screen, and displays the Montage Editor as shown below.

The Montage Editor allows the setting-up of 16 user montages and the As-recorded montage. Note that the As-recorded montage can only have its channel on/ off and channel master/ special control edited (and if special, the channel sensitivity and filters). All the other 16 user montages are fully definable and can have the following param eters set for each channel:

- 1. Active channel name. This is either chosen from the drop-down list representing the current Signal Library signals, or typed in directly.
- 2. Ref. channel name. This is either chosen from the drop-down list representing the current Signal Library signals, plus Ref and Gnd, or typed in directly.
- 3. Channel On or Off. If off, the channel label is greyed-out and no trace is displayed.
- 4. Master or Special Control. If Special, then the Sensitivity, Low Filter and High Filter can be set.

Additional controls are provided to allow:

- 5. Update. Copies the current settings into the currently selected channel.
- 6. Add. This adds a channel to the end of the Montage list.
- 7. Insert. This insert a channel above the currently selected channel.
- 8. Rem ove. This rem oves the currently selected channel.
- 9. Montage name.

If anything is changed, an option is presented to save all changes to disk or not. If not saved, changes are only temporary.

Note that some of the montage parameters can be changed outside the Montage Editor, by clicking on a channel label to bring up the Channel Inform ation window. These changes are only temporary (although you can save them later by subsequently going into the Montage Editor).

| <b>Nontage Editor</b> |                   |                                  |                     |                                     |                                                         | $\vert x \vert$ |
|-----------------------|-------------------|----------------------------------|---------------------|-------------------------------------|---------------------------------------------------------|-----------------|
|                       | Montage name:     | Longitudinal                     |                     |                                     |                                                         |                 |
| Channel               |                   |                                  |                     |                                     |                                                         |                 |
| Active<br>Fp1<br>Fp1  | Ref<br>lF3<br>Ref | ⊽<br><b>On</b><br>Master Control |                     | Special<br>Sensitivity<br>500uV/Div | Lo filter<br>0.5Hz Lo-filt<br>Hi filter<br>No Hi-filter |                 |
| Update<br>Active      | Ref               | Add                              | Insert<br>Lo filter | Hi filter                           | Remove<br><b>On</b>                                     |                 |
|                       |                   | Sensitivity                      |                     |                                     |                                                         |                 |
| Fp1                   | F <sub>3</sub>    | Master                           | Master              | Master                              | <b>On</b>                                               |                 |
| F3                    | C3                | Master                           | Master              | Master                              | Οn                                                      |                 |
| C3                    | P3                | Master                           | Master              | Master                              | On                                                      |                 |
| P3                    | 01                | Master                           | Master              | Master                              | On                                                      |                 |
| 01                    | T <sub>5</sub>    | Master                           | Master              | Master                              | On                                                      |                 |
| T <sub>5</sub>        | T3                | Master                           | Master              | Master                              | On                                                      |                 |
| T3                    | F7                | Master                           | Master              | Master                              | On                                                      |                 |
| F7                    | Fp1               | Master                           | Master              | Master                              | On                                                      |                 |
| Fp2                   | F4                | Master                           | Master              | Master                              | On                                                      |                 |
| F4                    | C4                | Master                           | Master              | Master                              | On                                                      |                 |
| C4                    | P4                | Master                           | Master              | Master                              | On                                                      |                 |
| D₫                    | n2                | <b>Killmotons</b>                | <b>Killmotons</b>   | <b>Killmohne</b>                    | On.                                                     |                 |

<span id="page-27-1"></span>**Figure 1 8 Montage Editor**

# <span id="page-28-0"></span>**4.4 Reading an EEG recording**

Click the 'Open all playback files' button on the left hand side of the Trackit software toolbar to playback a recording and browse to the folder and file required. This will open the EDF file and any associated files.

If currently recording to the PC, it is possible to open this file for simultaneous playback. This will open the current EDF file and all video files and the current Events list. Playback occurs in the normal way. The 2<sup>nd</sup> playback window can be set to tile horizontally or vertically.

As an alternative to the Trackit software which offers basic playback features, any EDF-compatible viewer can be used to read the standard EDF files recorded by the Trackit.

All Trackit recordings have a user-definable 8-character file nam e with '.edf' extension. They are stored in EDF form at, readable in all EDF-com patible EEG browsers. I n an EDF-compatible browser, the patient's name and recording ID are displayed in the test properties.

Lifelines currently recommends:

- Lifelines iEEG
- Nihon Kohden 1100 and 1200 EEG
- Neurotronics Polysm ith Sleep software
- Nicolet One EEG
- Natus Coherance EEG (formerly Deltamed/Itmed)
- Persyst Insight EEG

# <span id="page-29-0"></span>**Appendix 1: Specifications**

**Note**: Lifelines reserves the right to change product specifications at any time without notice. This is in-line with the company's policy of continual product development.

# <span id="page-29-1"></span>**R-40 Amplifier Specifications**

### **EEG inputs**

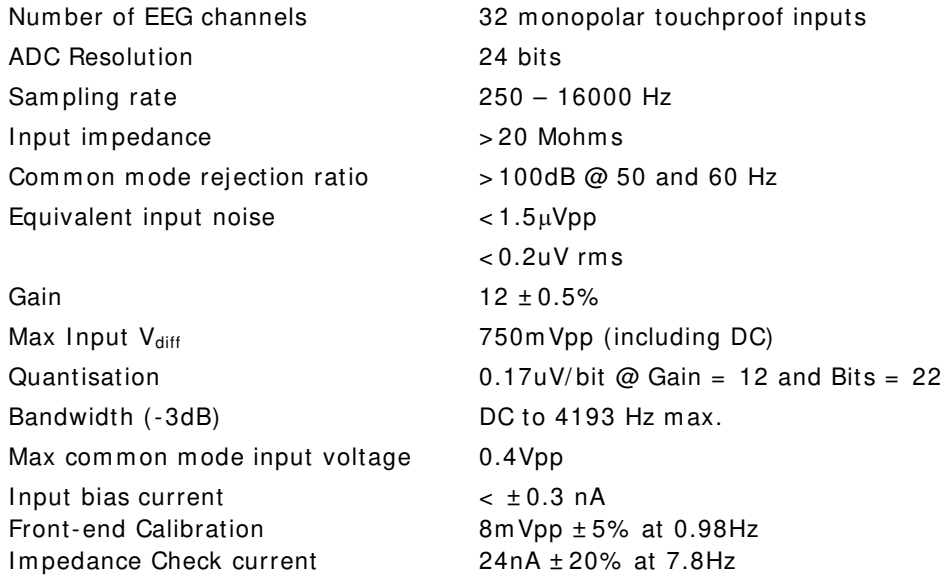

### **Polygraphy inputs**

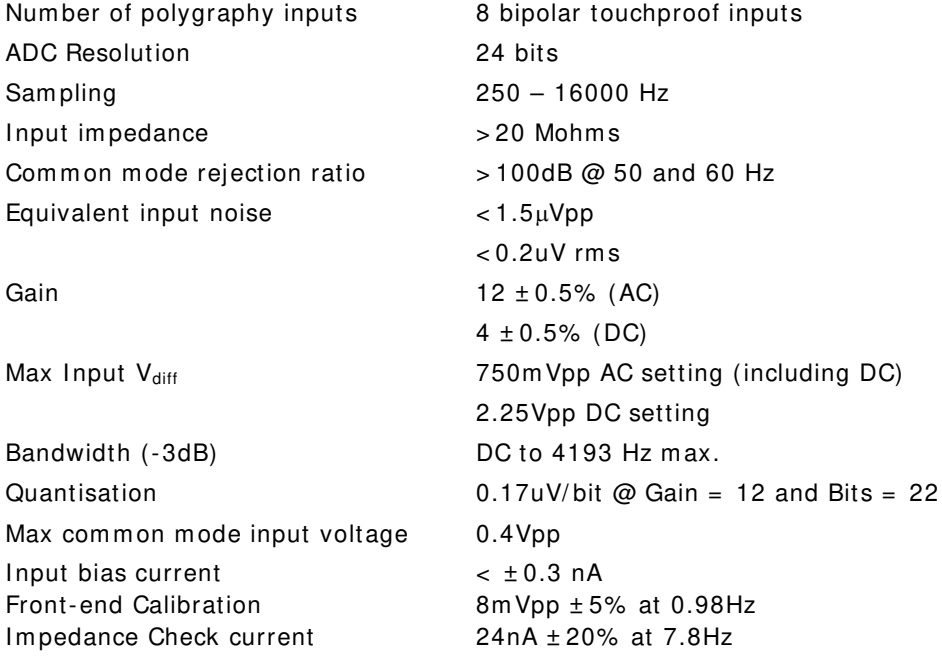

### **Aux. high-level DC I nputs**

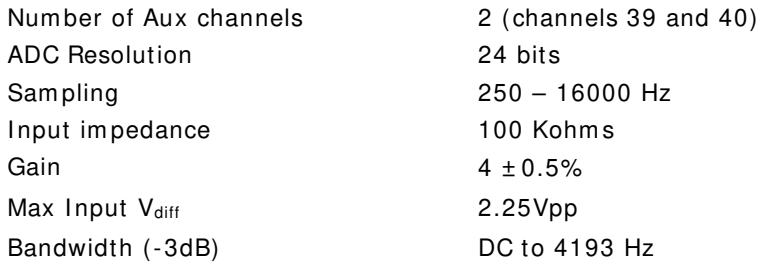

### **Connections, ports and controls**

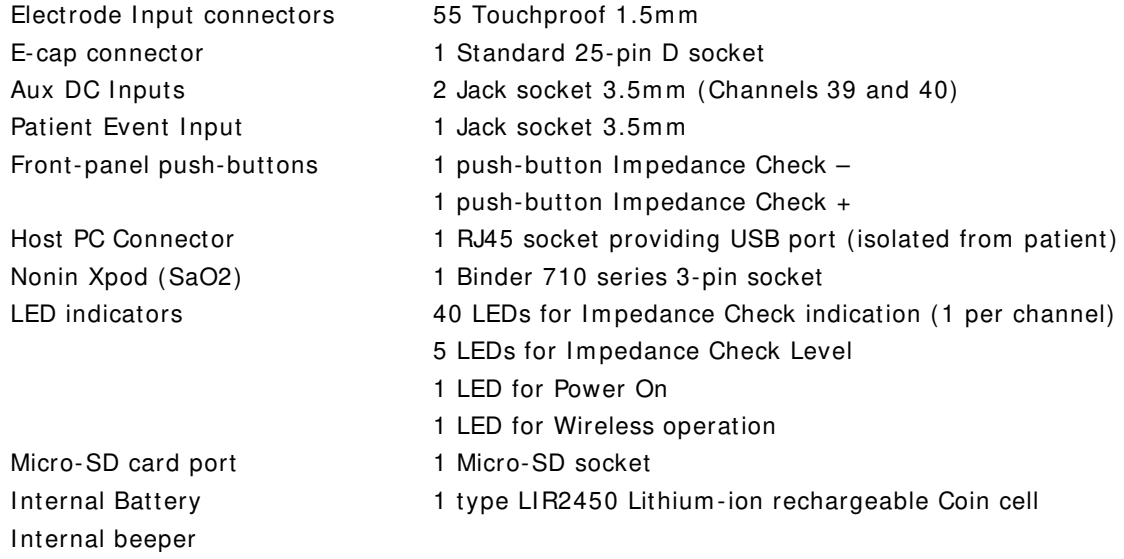

#### **Physical characteristics**

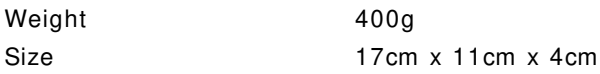

#### **Safety and EMC standards**

The system has been certified and complies with the following standards:

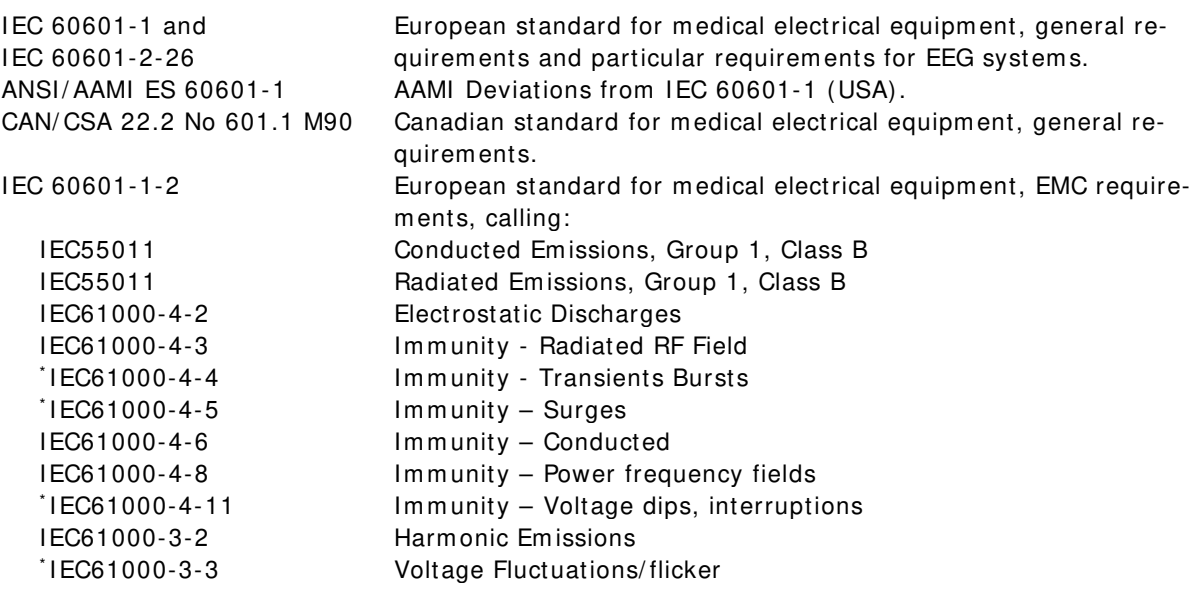

\* Note: Com pliance is provided by the PC

#### **R- 4 0 Am plifier**

Degree of protection against electrical shock (when connected to host system) Type BF Type of protection against electrical shock (when connected to host system) Optically isolated USB amplifier Mains isolation transform er for PC Degree of protection against harmful ingress of water Ordinary (no protection) Mode of operation and a continuous continuous continuous Degree of safety of application in the presence of a flam mable anaesthetic mixture with air or with oxygen or nitrous oxide Not suitable

### <span id="page-31-0"></span>**Reomed Mains Isolation Transformer Specifications**

Two m odels of Reom ed Mains Isolation are provided which are conveniently housed in the base of the Com bo-EEG Cart and provide a medical-grade mains isolation transformer to power the Dell desktop PC and monitor. They are both 600VA rating but allow for different local mains supply:

Part Num ber 1288: Reom ed m odel 600 230V/ 230V, Input 230V, Output 230V Part Number 1289: Reomed model 600 115V/115V, Input 115V, Output 115V

Refer to the enclosed documentation for detailed information.

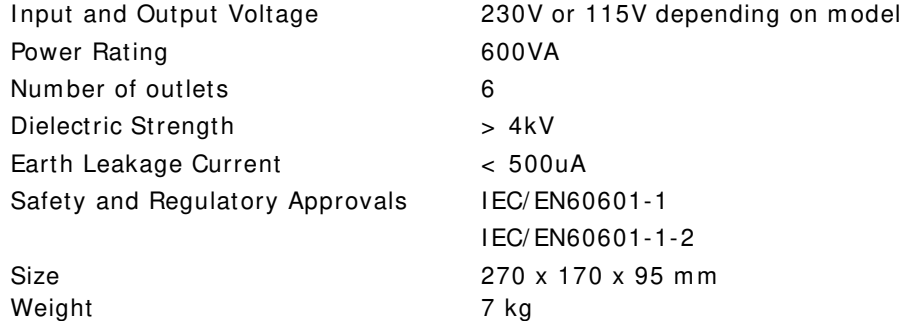

### <span id="page-31-1"></span>**Dell Optiplex PC Specifications**

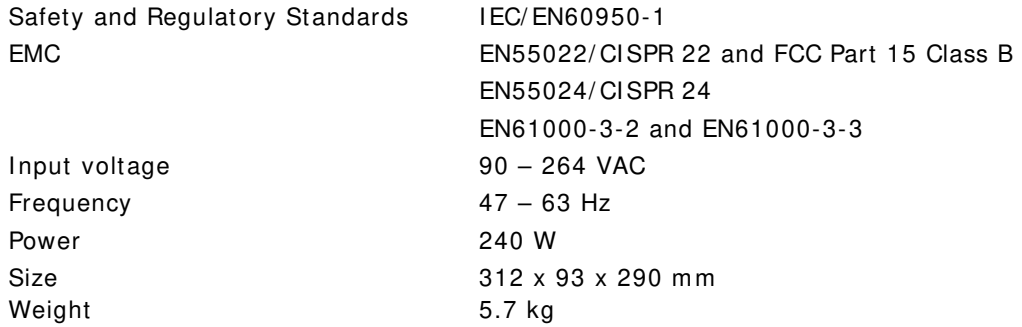

# <span id="page-31-2"></span>**Lifelines Photic Stimulator**

Refer to the Lifelines Photic Stim ulator User Manual for specifications and operational details.

# <span id="page-32-0"></span>**Appendix 2: Photic Stimulator and Hyperventilation**

# <span id="page-32-1"></span>**Photic Stimulation**

An optional Lifelines Photic Stim ulator is available which can be used with the R-40 to assess patient photosensitivity in EEG studies. For a detailed description of operation, connection and specifications please refer to the separate documentation "Lifelines Photic User Manual".

|               |                                                                                                    | $=$ $\Box$                                                                                     |
|---------------|----------------------------------------------------------------------------------------------------|------------------------------------------------------------------------------------------------|
|               | <b>JWJ-OQ +O HZI &amp; - Y HO Y &amp; H 20//mm - BEAT-</b><br>$\vert x \vert$                                                                                                    |                                                                                                |
|               | Manual<br>SSSSSSSSS<br>G Manual<br>C. Sweep                                                                                                    |                                                                                                |
| Fp1-Ref       | کساکس میری بروسیم در این میرون میره میری به دولت میران میره به میران میران میران میران میران میران میران میران<br>با سال میران میران میران میران میران میران میران میران میران میران میران میران میران میران میران میران میران<br>C Complex | www.com/www.com/www.                                                                           |
| Fp2 Ref       | المراجع المستعملة المستعمل المراكبة المستعمل المستعمل المستعمل المستعمل المستعمل المستعمل المستعمل المستعمل المستعمل المستعمل المستعمل المستعمل المستعمل المستعمل المستعمل المستعمل المستعمل المستعمل المستعمل المستعمل المس                | <b>Conducts L<sub>appea</sub> Weight of Their a<sup>nd</sup> Br<sub>is</sub>les and school</b> |
| F3 Ref        | Stop<br>and memory was defined to the construction and was a construction and the construction of the construction of<br>Right Ctrl<br>Secop<br>Rale Intensity                                                                              | agonoment huse home                                                                            |
| F4Rel         | every present englander man variabaprose profession variable profession to the second property of profession of the                                                                                                    | median Horizotti ulamnive                                                                      |
| F7-Ref        |                                                                                                    |                                                                                                |
| <b>FB-Ref</b> |                                                                                                    |                                                                                                |
| C3-Ref        | mpanampangan sakan sakan mpangan mpangangan sang kakapapakan pang panggapang pang tang mpang tahan pang mang mang                                                                                                    |                                                                                                |
| CARel         | men stermen av den stensverken men men men stenskellen han medladen han stenskellen den stenskellen men stenskellen men stenskellen men stenskellen men                                                                                     |                                                                                                |
| T3Ref         |                                                                                                    |                                                                                                |
| T4-Ref        |                                                                                                    |                                                                                                |
| T5Ref         |                                                                                                    |                                                                                                |
| <b>TSRef</b>  | mpan-monomy-monochdunandersuchposepharandenden ent forstetgebreicht Bydgegebreichtgegegelen heut verbunden pan en mon                                                                                                    |                                                                                                |
| P3Ref         |                                                                                                    |                                                                                                |
| P4-Ref        | methodische Ausschlanden der Ausschnachspalen der Ausschlanden der Schaffen gefenden geführen die Ausschlanden der General aus Ausschlanden                                                                                                 |                                                                                                |
| 01-Ref        |                                                                                                    |                                                                                                |
| 02-Ref        |                                                                                                    |                                                                                                |
| <b>Fz-Ref</b> | mannan samanan mannan mannan mannan mannan mannan mannan mannan mannan mannan mannan mannan mannan mannan mann                                                                                                    |                                                                                                |
| CzRet         | https://www.chen.nethps.nethps.prg/tel.dryprdeum.neps.pdge.pdge.nethpe.pdfgephypolytes.tomp.ffpo.addrypolan.nethpe.pdf.pdf.nethpe.nethpe                                                                                                    |                                                                                                |
|               |                                                                                                    |                                                                                                |
|               |                                                                                                    |                                                                                                |
|               | azar inamanamananan mananamananananan masaranan delepakagka khasappapapahapapapapahasi andharananananan                                                                                                    |                                                                                                |
|               | ECSTRE PARALIUSALIUSA AUGUSTELIUSALIUSA PERUMPERUMPUNA PULAN PERANGARAN PERUSAAN ARANG APPERUMPUNA PARALIUSA AUGUSTELIUSA                                                                                                    |                                                                                                |
|               | ccockel mhannisismique in inner massimorpanique parametamas and dinamas in inner inner and inner and international international international international international international international international internati              |                                                                                                |
|               |                                                                                                    |                                                                                                |
|               | Recording ID : Recording no. 1<br>atient ID : Anonymous Patient<br>Trackit On-line (USB)<br>Sangle 25GHz, HP.0.1Hz LP.70Hz<br>Door Closed                                                                                                   | Record OFF 29/01/2010                                                                          |
|               |                                                                                                    |                                                                                                |

<span id="page-32-2"></span>**Figure 1 9 Photic Stim ulation**

Click on the Photic Stim ulation icon in the top toolbar to bring up the Photic Stim ulation control panel, shown below.

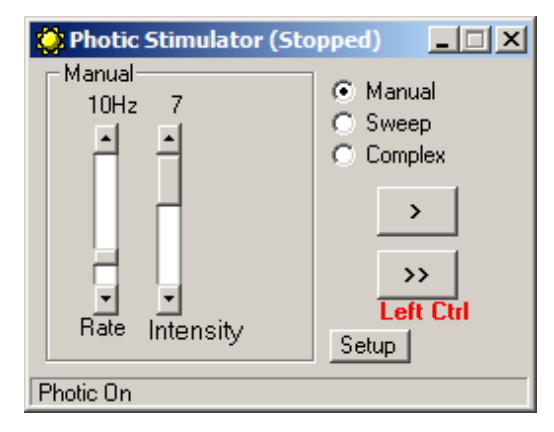

<span id="page-32-3"></span>**Figure 20 Photic Stimulation control window** 

This window allows single, manual, sweep and complex sequences of Photic stim ulation to be produced. Photic start/ stop events are recorded as shown above.

# <span id="page-33-0"></span>**Hyperventilation**

A method of timing and marking a Hyperventilation and post-Hyperventilation activation sequence is provided.

|              |                                                                                                    |                                         |                                |                                                                                                    | $ \Box$ $\times$                             |
|--------------|----------------------------------------------------------------------------------------------------|-----------------------------------------|--------------------------------|----------------------------------------------------------------------------------------------------|----------------------------------------------|
|              | OQ + O JZI 3 - B Y EO Y OH 2007 - BEAT -                                                                                                    |                                         |                                | $   $ $x  $<br>O Post Hyperventilate (Rummi                                                                                                    |                                              |
|              | M M Drawing of Payback time                                                                                                    | As recorded = 05Hz Loftk = No Hi-fike = |                                |                                                                                                    |                                              |
| Fp1-Ref      | الرؤاماتهم بالمناوية المتعاونة المعفول المتعارض والمعادل المناوية المستعمل المناوية المستعمر المستعمر والمستعمر والمستعمر المستعمر المستعمر المستعمر المستعمر المستعمر المستعمر المستعمر المستعمر المستعمر المستعمر المستعمر  |                                         |                                | 00:05.50                                                                                                    | spaningalaisputting kritionlein r            |
| Fp2-Ref      | بمجمالا بحيض بروخ بمتونا الجنوبة في الموني بمتاري والفيان فينوم أواليا بدر وبالمعوذ بيا الموني المجروف ومواجر مواجر بمرينا فينفونها                                                                                           |                                         |                                | HV Start Post HV<br>Reset<br>Ext.                                                                                                    | فينحترف يترجنها أولغ مواديب بالمحاوير بادعاء |
| F3Ref        | ۲۵۰۰۰۰ میلاد در ۱۹۹۳ میلی در ۱۹۹۴ میلیاری در ۱۹۹۲ میلی در ۱۹۹۲ میلی در ۱۹۹۲ میلی استاده استاده استاده استاده استاده استاده استاده استادها می باید استاده استاده استاده استادها                                                |                                         |                                |                                                                                                    |                                              |
| F4-Ref       |                                                                                                    |                                         |                                |                                                                                                    |                                              |
| $F7-Red$     |                                                                                                    |                                         |                                |                                                                                                    |                                              |
| F8Ref        |                                                                                                    |                                         |                                |                                                                                                    |                                              |
| <b>C3Ref</b> | البلاوية موسيا المستقار المستقار المستقار المستقار المستقار والمستقار والمستقار والمستقار المستقار والمستقار المستقار والمستقار والمستقار والمستقار والمستقار والمستقار والمستقار والمستقار والمستقار والمستقار والمستقار وال |                                         |                                |                                                                                                    |                                              |
| C4-Ref       |                                                                                                    |                                         |                                |                                                                                                    |                                              |
| T3-Ref       | japvihimeesilma myössä kupiin histosalassa sistesta kuisesa sistema ja taiselma minna ja sistema kinna kinna kuma kuma kinna kuma kuma.                                                                                       |                                         |                                |                                                                                                    |                                              |
| T4-Ref       | www.wakakeekwakeekwakeekwakeekwakeekwakeekwakeekwakeekwakeekwakeekwakeekwakeekwakekwakeekwakeekwakekwakekwakeekwake                                                                                                    |                                         |                                |                                                                                                    |                                              |
| T5Ref        |                                                                                                    |                                         |                                |                                                                                                    |                                              |
| T6 Ref       |                                                                                                    |                                         |                                |                                                                                                    |                                              |
| P3-Ref       | «رەئىيىدەپ بەسەدەسىدەپچىلىدىنى بەر بابەئەيسىلىدى سەرسىدى بىلەن بىلەن بىلەش بەيدىن بىلەن بىلەن بىلەن بىلەن بىلەن                                                                                                    |                                         |                                |                                                                                                    |                                              |
| P4-Rel       |                                                                                                    |                                         |                                |                                                                                                    |                                              |
| 01-Ref       | بمهوي الاست المستحفظ المستحفظ المستعمل المستعمل المستعمل المستعمل المستعمل المستعمل المستعمل المستعمل المستعمل المستعمل المستعمل المستعمل المستعمل المستعمل المستعمل المستعمل المستعمل المستعمل المستعمل المستعمل المستعمل ا  |                                         |                                |                                                                                                    |                                              |
| 02-Ref       |                                                                                                    |                                         |                                |                                                                                                    |                                              |
| FeRet        | الايلانامور ومحاملهم فالباسطانيا بمساوران والمنزعير تجامع المواسط والمعادر المحافل المحامل والمحامل المحامل المحامل المحامل المحامل المحامل المحامل المحامل المحامل المحامل المحامل المحامل المحامل المحامل المحامل المحامل ا |                                         |                                |                                                                                                    |                                              |
| CzRet        | <sub>sti</sub> mumin <sub>iv</sub> asja mituliandarin marko juuralajuvidain minimiid mudaminimin mudaminimin mudaminidamin juura mudaminidami                                                                                 |                                         |                                |                                                                                                    |                                              |
| Pz-Ref       |                                                                                                    |                                         |                                |                                                                                                    |                                              |
| A1-Ref       |                                                                                                    |                                         |                                | می از این مورد به این به به این در این به این بازه این مورد از این به این به این به این به این به این به این ب<br>به این به این به این به این به این به این به این به این به این به این به این به این به این به این به این به ای |                                              |
| A2-Ref       |                                                                                                    |                                         |                                |                                                                                                    |                                              |
|              |                                                                                                    |                                         |                                |                                                                                                    |                                              |
|              |                                                                                                    |                                         |                                |                                                                                                    |                                              |
|              |                                                                                                    |                                         |                                |                                                                                                    |                                              |
|              | Patient ID : Anonymous Patient                                                                                                    |                                         | Recording ID : Recording no. 1 |                                                                                                    |                                              |
|              | Trackit On-line (USB)                                                                                                    | Sample 25GHz, HP.O.1Hz,LP.70Hz          |                                | Record OFF<br>Door Closed                                                                                                    | 28/01/2010<br>16.06.35                       |

<span id="page-33-1"></span>**Figure 21 Hyperventilation** 

Click on the Hyperventilation icon on the top toolbar to bring up the control window as shown below.

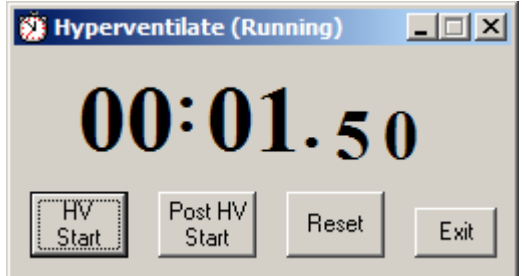

<span id="page-33-2"></span>**Figure 2 2 Hyperventilation control w indow**

This provides a digital timer, which is used as follows:

- Click on HV Start to start the HV period and the timer starts running. An 'HV Start' event is recorded.
- Thereafter an 'HV' event is automatically generated every 10 seconds.
- Click on Post HV Start to start the post HV period. A 'Post HV Start' event is recorded.
- Thereafter a 'Post HV' event is autom atically generated every 10 seconds.
- Click on Reset or Exit to end the hyperventilate activation.

Note that the Post HV Start will not work unless HV is in progress. Likewise, HV Start will not work if Post HV is in progress.

# <span id="page-34-0"></span>**Appendix 3: Additional Events Information**

For the R-40 EEG system, events types are as shown below.

- 56 Automatic events (hardware events, photic start/ stop, video start/ stop etc.)
- 40 user-configurable events
- Free-text events entered during acquisition

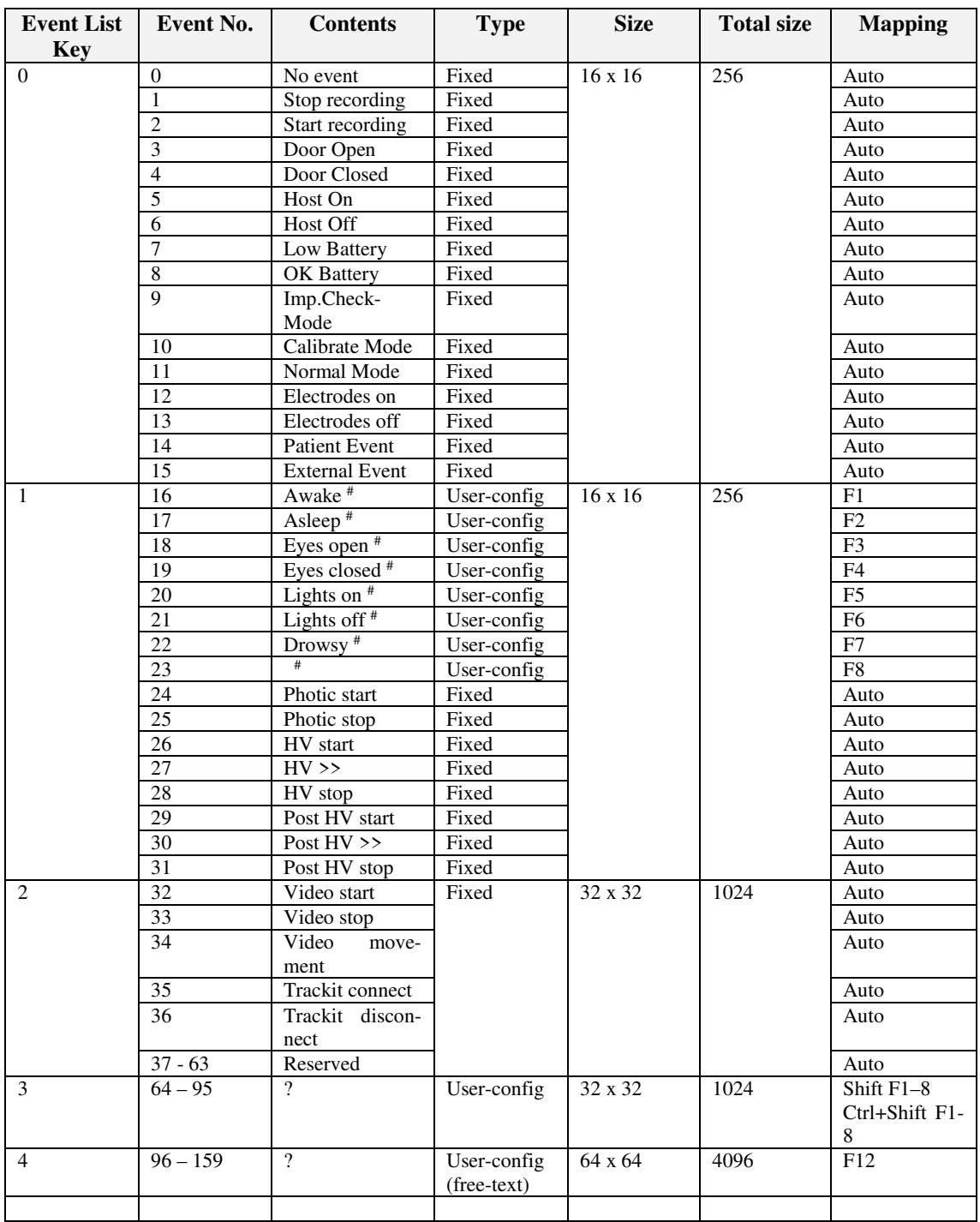

The user-configurable events are edited and setup before acquisition. These are automatically saved and restored by the program . For ease of entry during acquisition, 24 of these events are m apped to the keyboard F1- F8 keys, Shift F1 – F8 and Control + Shift F1 – F8 keys.

#### R40 EEG System User Manual

Clicking on the Events icon on the m ain program window allows these configurable events to be edited as shown below. If the system is recording, selecting an event marks it in the recording. If not recording, selecting an event allows it to be edited.

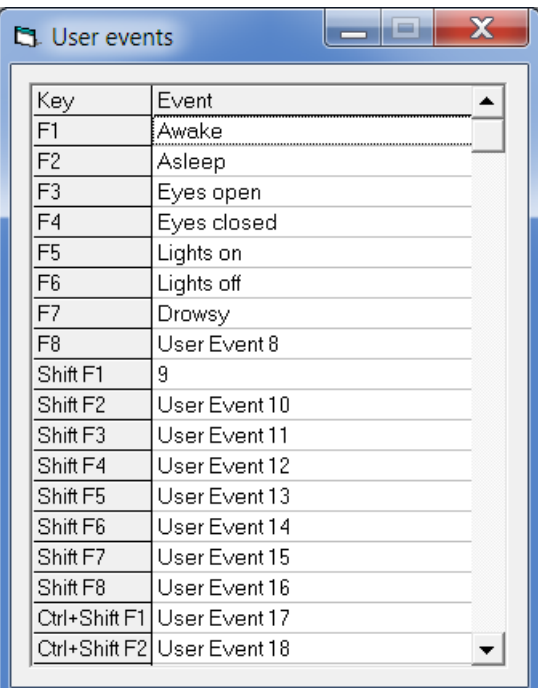

#### <span id="page-35-0"></span>**Figure 23 User Events**

The Events icon also brings up an option to print an events template for overlaying on the keyboard. Facilities are provided to scale the printout to fit different size keyboards.

| <b>B</b> Print Keyboard Event Template |                                                                    |               |               |                                |                                   |               |            |
|----------------------------------------|--------------------------------------------------------------------|---------------|---------------|--------------------------------|-----------------------------------|---------------|------------|
|                                        | F1                                                                 | F2            | F3            | F4                             | F5                                | F6            | F7         |
| $F1-F8$                                | 1 Awake                                                            | Asleep        | Eyes open     | Eves closed                    | Lights on                         | Lights off    | Drowsy     |
| $\blacksquare$ Shift $F1-F8$           | $\overline{1}$ $\overline{9}$                                      | User Event 10 | User Event 11 | User Event 12                  | User Event 13                     | User Event 14 | User Event |
| Ctrl+Shift F1-F8   User Event 17       |                                                                    | User Event 18 | *             |                                |                                   |               |            |
|                                        | $\left  \left\langle - \right\rangle - \right  - \left  - \right $ |               |               |                                | $\leftarrow$ ->F4-F5 Gap (if anv) |               |            |
|                                        |                                                                    |               | Ш             |                                |                                   |               |            |
|                                        | Function key pitch $ -$ 17mm                                       |               |               | $F4-F5 Gap (if any) - 2mm$ 2mm |                                   | Print         | Exit       |

<span id="page-35-1"></span>**Figure 2 4 Events Tem plate setup**

#### **Free Text Events**

During a recording, pressing the F12 keyboard key allow a free-text event to be created. The event is recorded at the time F12 is pressed and a window is displayed allowing the entry of descriptive text which can be entered at the user's leisure. During this time all the other types of events can be activated.

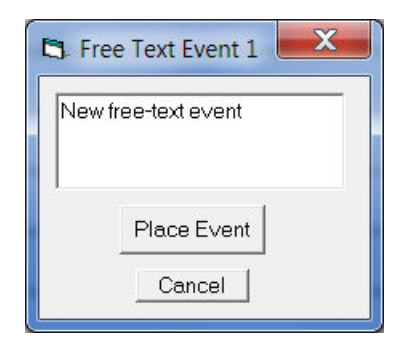

**Figure 25 Free-text Event** 

<span id="page-36-0"></span>During playback, all the events are displayed for the file by clicking on the Events icon. Doubleclicking on an event in the list jumps to that point in the recording. All the events are also displayed in their correct position in relation to the EEG along the bottom of the main window. The events may be sorted alphabetically by clicking on the 'Event' heading in the list. This is convenient for grouping all event types together, e.g. Photic. Clicking on the 'Tim e' heading sorts the events back into chronological time.

| Event             | Time       | Date       | Elapsed    |  |
|-------------------|------------|------------|------------|--|
| Photic Start 4Hz  | 15:25:42.1 | 21/03/2012 | 00:02:49.6 |  |
| Photic Start 5Hz  | 15:25:43.2 | 21/03/2012 | 00:02:50.7 |  |
| Photic Start 6Hz  | 15:25:44.2 | 21/03/2012 | 00:02:51.7 |  |
| Photic Start 7Hz  | 15:25:45.4 | 21/03/2012 | 00:02:52.9 |  |
| Photic Start 8Hz  | 15:25:46.4 | 21/03/2012 | 00:02:53.9 |  |
| Photic Start 9Hz  | 15:25:47.5 | 21/03/2012 | 00:02:550  |  |
| Photic Start 10Hz | 15:25:48.5 | 21/03/2012 | 00:02:56.1 |  |
| Photic Start 11Hz | 15:25:49.5 | 21/03/2012 | 00:02:57.1 |  |
| Photic Start 12Hz | 15:25:50.6 | 21/03/2012 | 00:02:58.1 |  |
| Video movement    | 15:25:51.0 | 21/03/2012 | 00:02:58.5 |  |
| Photic Start 13Hz | 15:25:51.7 | 21/03/2012 | 00:02:59.2 |  |
| Photic Start 14Hz | 15:25:52.7 | 21/03/2012 | 00:03:00.3 |  |
| Video movement    | 15:25:53.2 | 21/03/2012 | 00:03:00.7 |  |
| Photic Start 15Hz | 15:25:53.8 | 21/03/2012 | 00:03:01.3 |  |
| Video movement    | 15:25:53.9 | 21/03/2012 | 00:03:01.4 |  |
| Photic Start 16Hz | 15:25:54.8 | 21/03/2012 | 00:03:02.4 |  |
| Photic Start 17Hz | 15:25:55.9 | 21/03/2012 | 00:03:03.4 |  |
| Video movement    | 15:25:56.2 | 21/03/2012 | 00:03:03.7 |  |
| Video movement    | 15:25:56.9 | 21/03/2012 | 00:03:04.4 |  |
| Photic Start 18Hz | 15:25:57.0 | 21/03/2012 | 00:03:04.5 |  |

<span id="page-36-1"></span>**Figure 26 Event List** 

# <span id="page-37-0"></span>**Appendix 4: PC Setup**

### **Options | Tab 1**

The Options panel Tab 1 contains general settings which are self-explanatory as shown below.

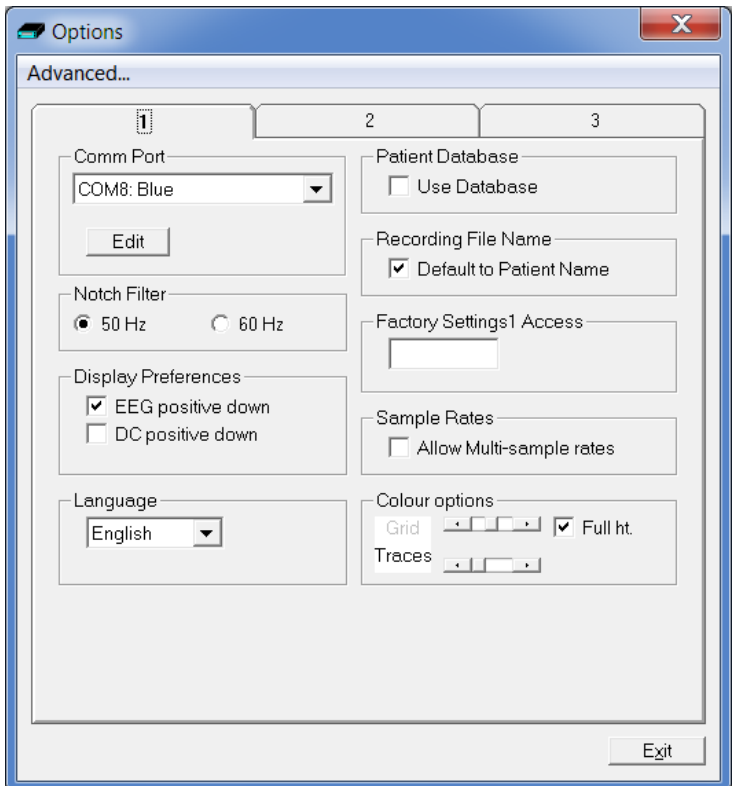

<span id="page-37-1"></span>**Figure 27 Options Tab 1** 

#### **Options | Tab 2**

The second tab in Options is shown below.

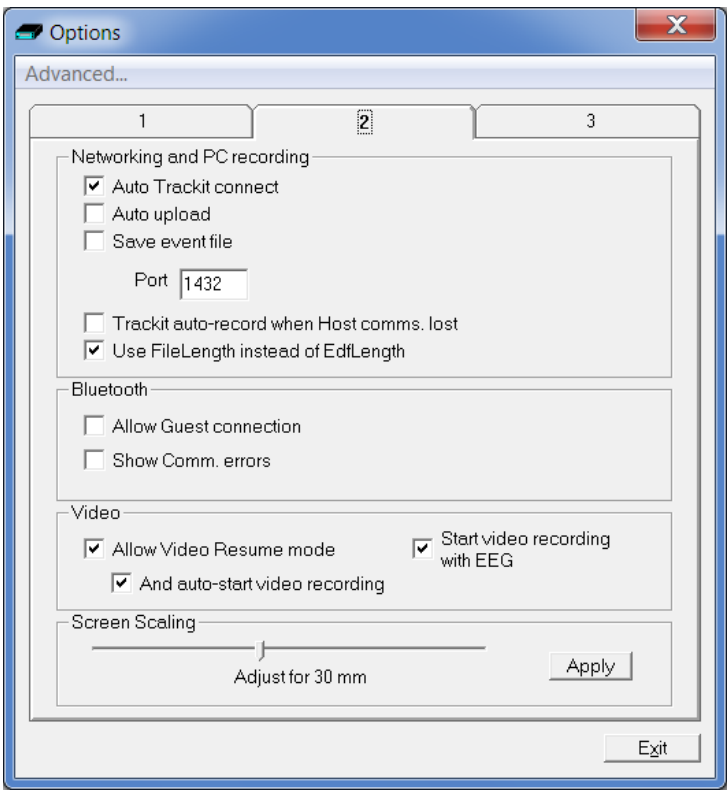

<span id="page-38-0"></span>**Figure 2 8 Options Tab 2**

Most of these options are not applicable to the R-40, except for:

• **Use File Length instead of EDF Length.** This a playback feature and if ticked, the file length is used instead of the edf length parameter embedded in the edf header. Due to the fact that the R-40's memory card can be removed at any time, there can be a partial 1s data block at the end of the file and so the actual size may not be an exact multiple of 1s.

#### **Screen Size**

This Slider Bar allows the screen size to be set so that the Chart Speed for the traces exactly matches the cm/s selected. To use, adjust the slider so that it is 30 mm from the left-hand end.

**Options | Tab 3**

#### R40 EEG System User Manual

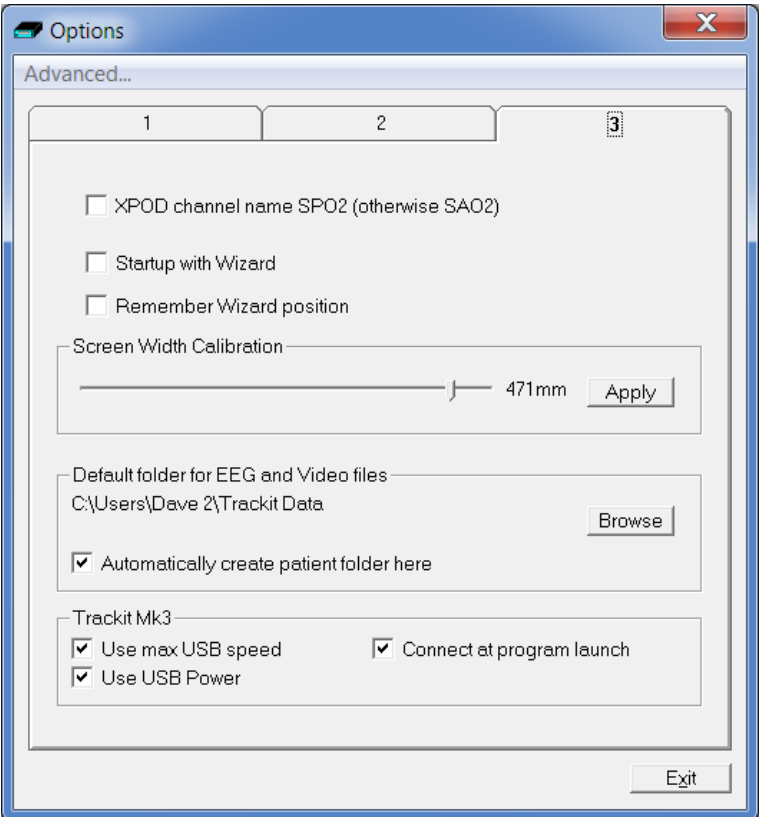

<span id="page-39-0"></span>**Figure 2 9 Options Tab 3**

Most of these options are not applicable to the R-40, except for:

- XPOD channel name SPO2 (otherwise SAO2). This option allows the XPOD channel name to be either SPO2 or SAO2. This is because some playback software requires a specific label to enable recognition.
- **Screen W idth Calibration.** This allows the program to be calibrated to the screen width.
- **Default folder for EEG and Video files.** This allows the program to always record EEG and/ or video files to the same default folder. Use Browse to find and/ or create the default folder for recordings.
	- Automatically create patient folder here. If checked, the program will automatically create a patient folder in the default recording folder set above without any user intervention. If not set, the user choses where to save the recording using the standard save file dialogue window.
- **Connect at program launch.** If checked, the program will automatically connect to the R-40 at launch.

# <span id="page-40-0"></span>**Appendix 5: Manufacturer's Declaration**

# <span id="page-40-1"></span>**EMC Compatibility**

This section contains specific information regarding the device's com pliance with EN 60601-1-2.

**Note:** Medical electrical equipment needs special precautions regarding EMC and needs to be installed and put into service according to the EMC information provided here.

**W ARNI NG**: The use of accessories, transducers and cables other than those specified, with the exception of transducers and cables sold by the manufacturer of the equipment as replacement parts for internal components, may result in increased emissions or decreased immunity of the equipment.

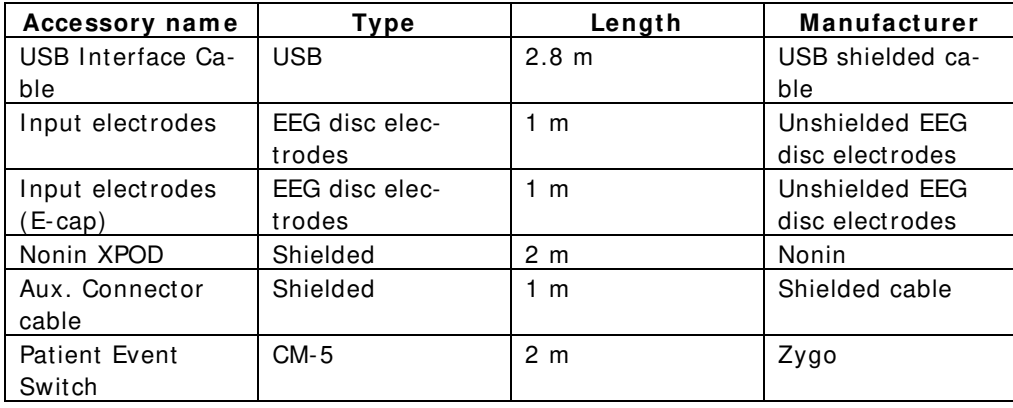

**W ARNI NG:** The equipment or system should not be used adjacent to or stacked with other equipment and that if adjacent or stacked use is necessary, the equipment or system should be observed to verify normal operation in the configuration in which it will be used.

#### **Guidance and Manufacturer's Declaration**

#### **Electromagnetic Emissions EN 60601-1-2**

The R-40 is intended for use in the electromagnetic environment specified below. The customer or user of the R-40 should assure that it is used in such an environment.

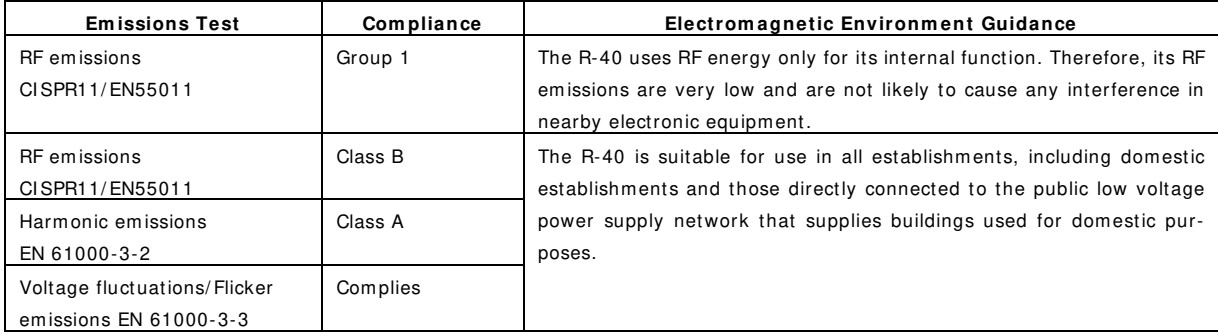

#### **Electromagnetic Immunity EN 60601-1-2**

The R-40 is intended for use in the electromagnetic environment specified below. The customer or user of the R-40 should assure that it is used in such an environment.

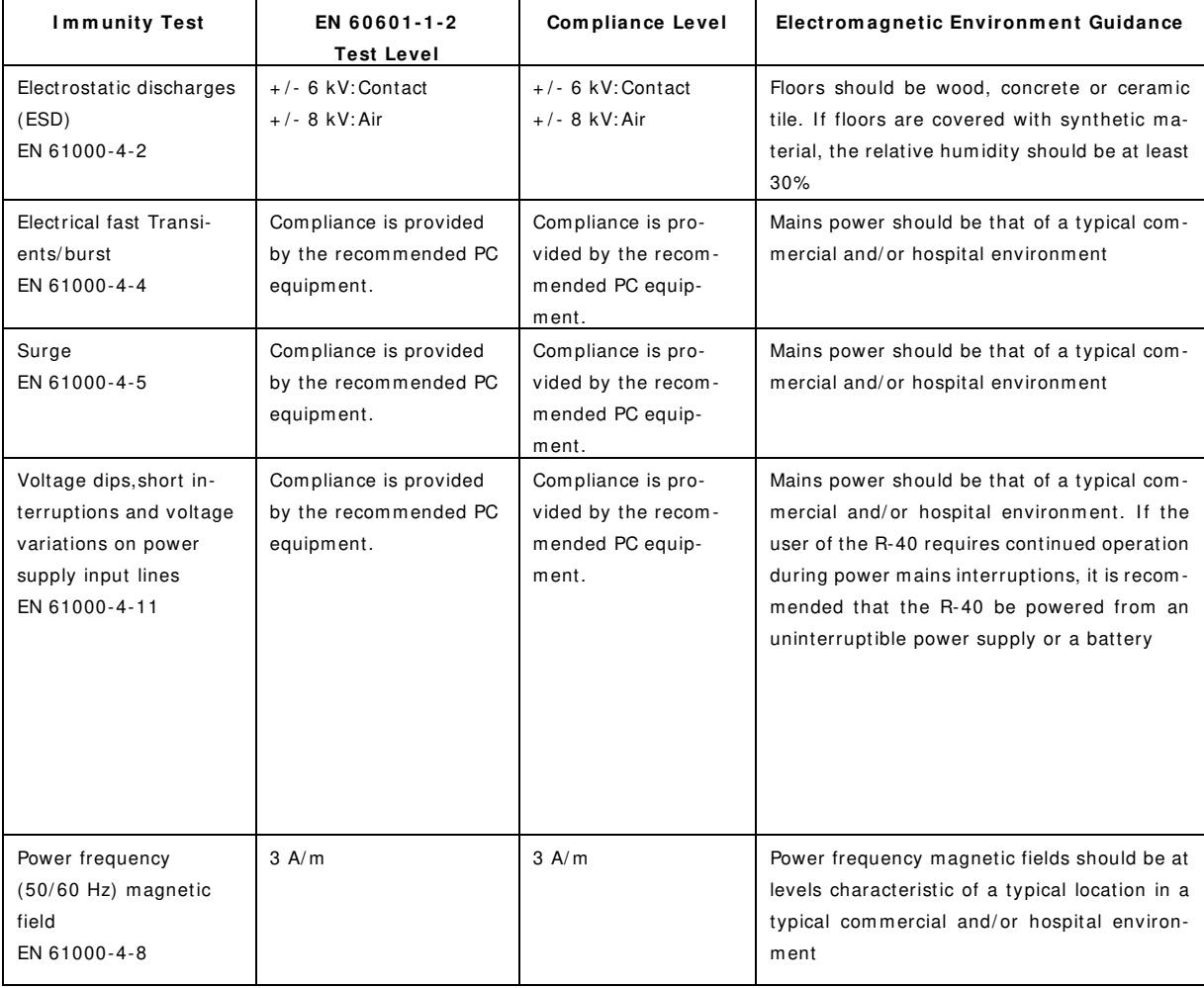

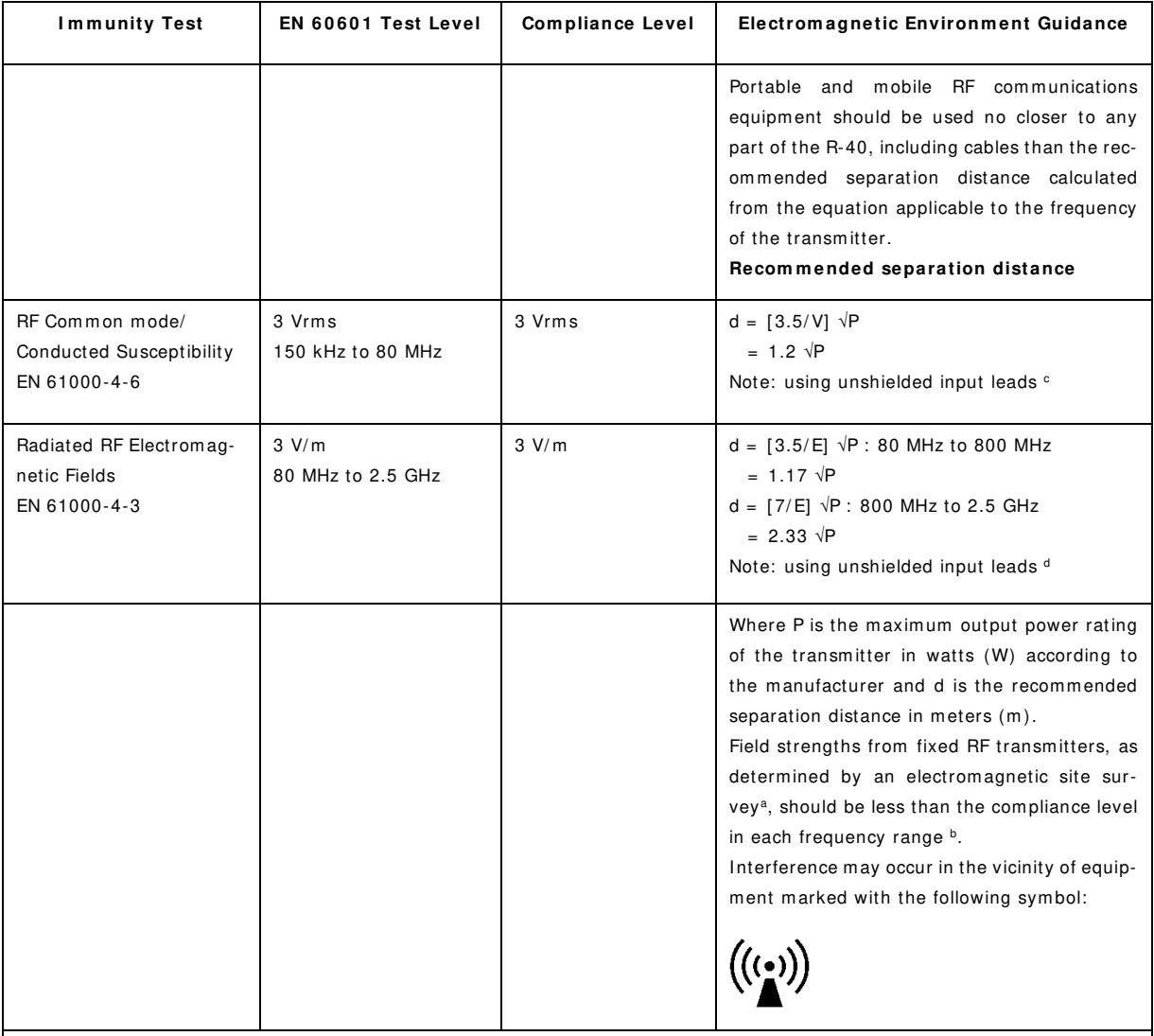

NOTE 1. At 80 MHz and 800 MHz, the higher frequency range applies.

NOTE 2. These guidelines may not apply in all situations. Electromagnetic propagation is affected by absorption and reflection from structures, objects and people.

a Field strength from fixed transmitters, such as base stations for radio (cellular/ cordless) telephones and land mobile radios, amateur radio, AM and FM radio broadcast and TV broadcast cannot be predicted theoretically with accuracy. To assess the electromagnetic environment due to fixed RF transmitters, an electromagnetic site survey should be considered. If the measured field strength in the location in which the R-40 is used exceeds the applicable RF compliance level above, the R-40 should be observed to verify norm al operation. If abnormal performance is observed, additional measures may be necessary, such as re-orienting or relocating the R-40.

b Over the frequency range 150 kHz to 80 MHz, field strengths should be less than 3 V/m.

<sup>c</sup> The im munity levels for conducted RF are for unscreened input electrode leads 1 m in length and worse-case coupling, including any resonances across the frequency band. The interference is less when the coupling plane of the interference source is not in the same plane as the electrode leads.

<sup>d</sup> The immunity levels for radiated RF are for unscreened input electrode leads 1 m in length and worse-case coupling, including any resonances across the frequency band. The interference is less when the polarisation plane of the interference source is not in the same plane as the electrode leads.

#### **Recommended separation distance between portable and mobile RF communications equipment and the R-40 EEG System EN 60601-1-2**

The R-40 is intended for use in the electrom agnetic environm ent in which radiated RF disturbances are controlled. The customer or the user of the R-40 can help prevent electromagnetic interference by maintaining a minimum distance between portable and mobile RF communications equipment (transm itters) and the R-40 as recommended below, according to the maximum output power of the communications equipment.

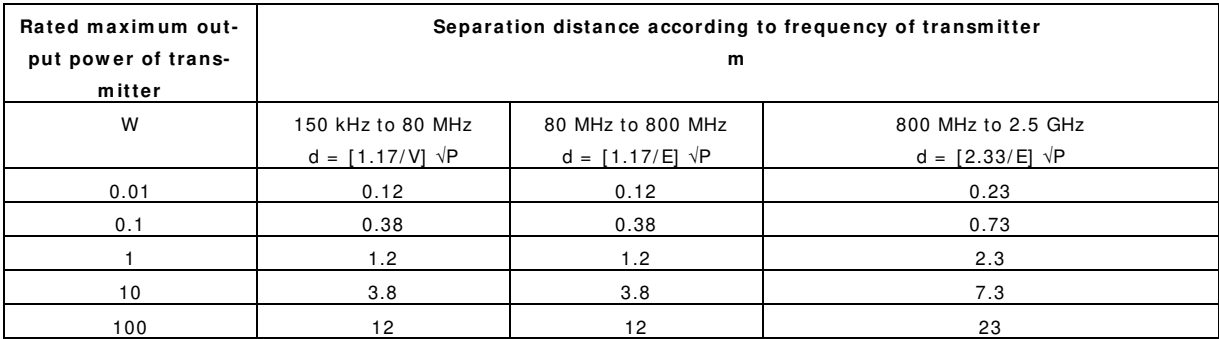

For transmitters rated at a maximum output power not listed above, the recommended separation distance d in meters (m) can be estimated using the equation applicable to the frequency of the transm itter, where P is the maximum output power rating of the transmitter in watts (W) according to the transmitter manufacturer.

NOTE 1. At 80 MHz and 800 MHz, the separation distance for the higher frequency range applies.

NOTE 2. These guidelines may not apply in all situations. Electromagnetic propagation is affected by absorption and reflection from structures, objects and people.